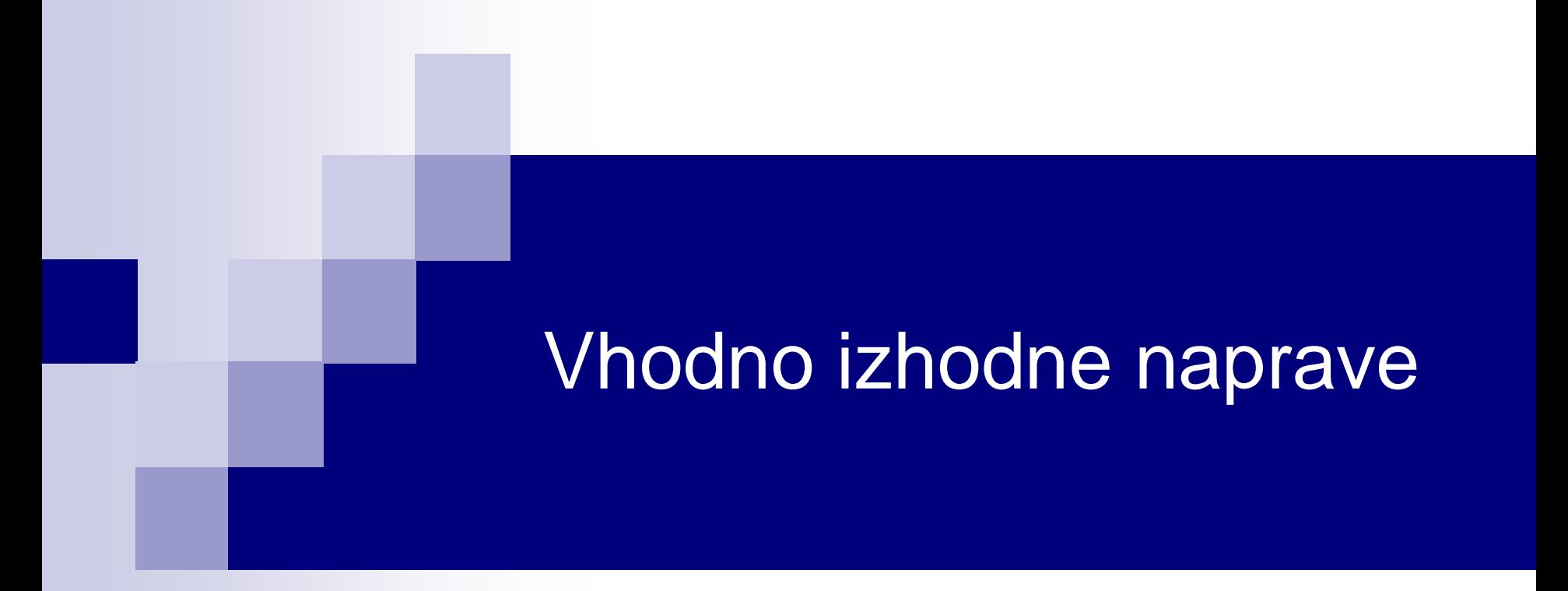

# Laboratorijska vaja 10 STM32H7 – Generator signalov

# Laboratorijska vaja 10 STM32H7 – Generator signalov - Izziv

Osvežitev STM32H7

Izzivi:

- PWM PA3
- UART PB14
- SPI PD3(SCK), PI3 (MOSI)
- I2C PD12(SCL), PD13(SDA)
- CANBUS CN1 (FDCAN1) CAN-L, CAN-H

## **STM32H7**

## **STM32H750B – DISCOVERY StMod+ konektor**

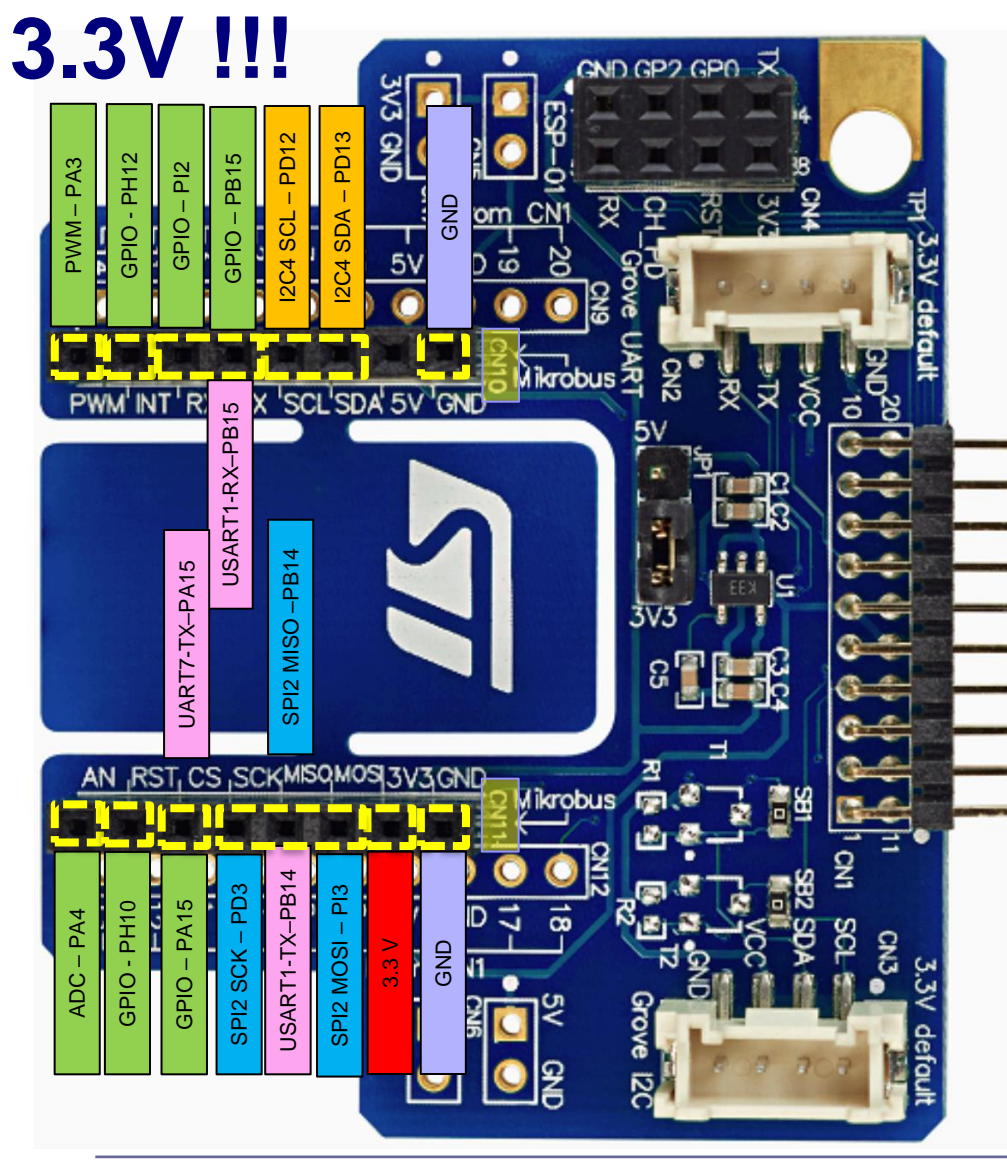

**Pravilna priključitev**

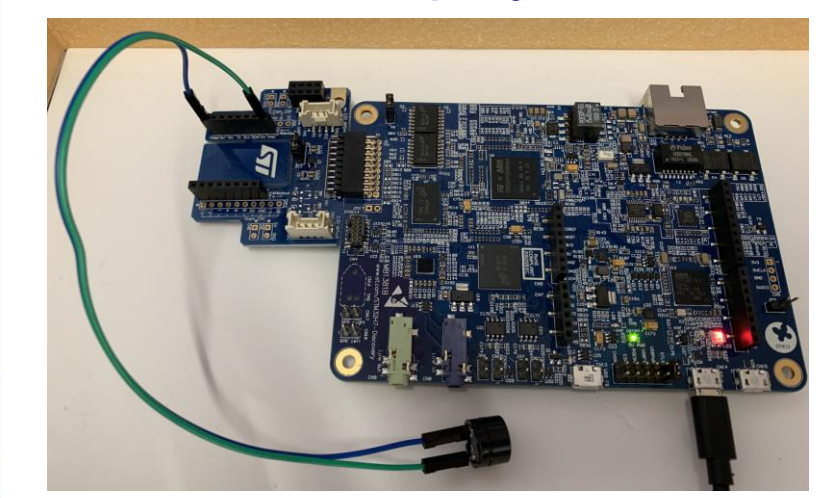

**Nepravilna priključitev**

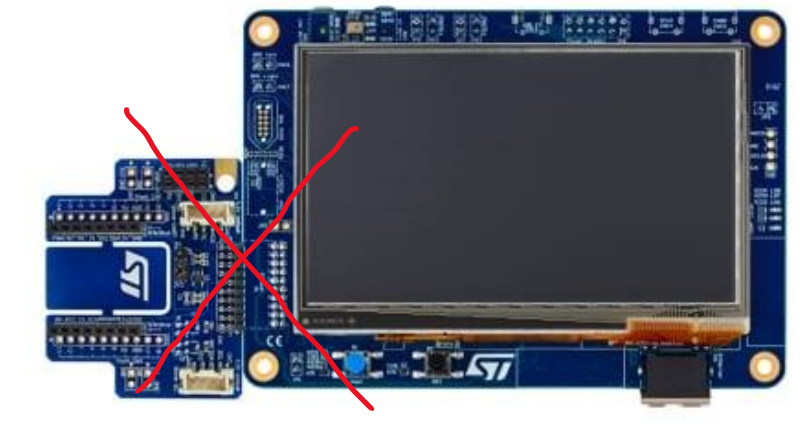

<https://www.st.com/en/evaluation-tools/stm32h750b-dk.html>

## **STM32H750B – DISCOVERY StMod+ konektor**

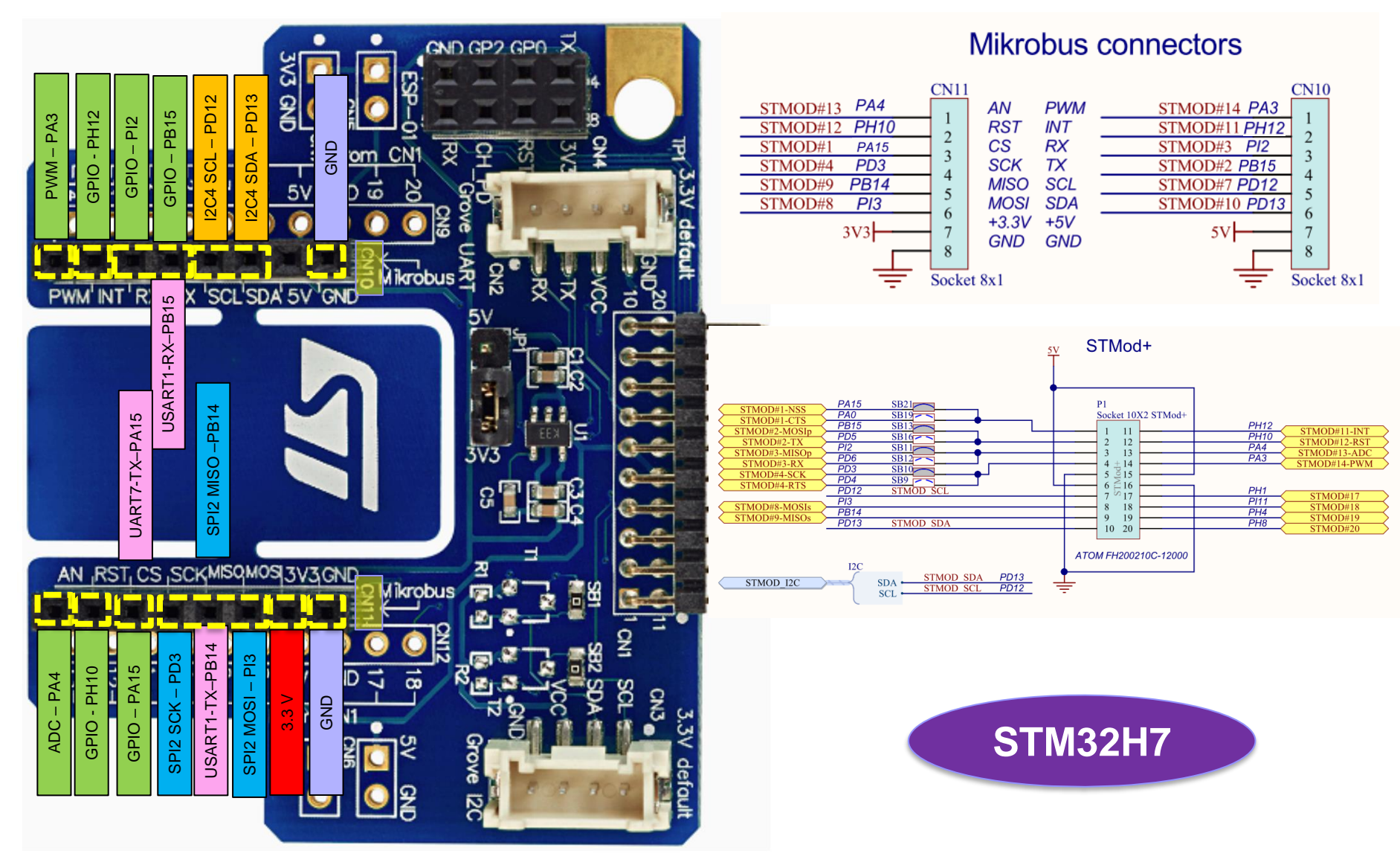

**3.3V !!!**

## **STM32H750B – DISCOVERY StMod+ konektor**

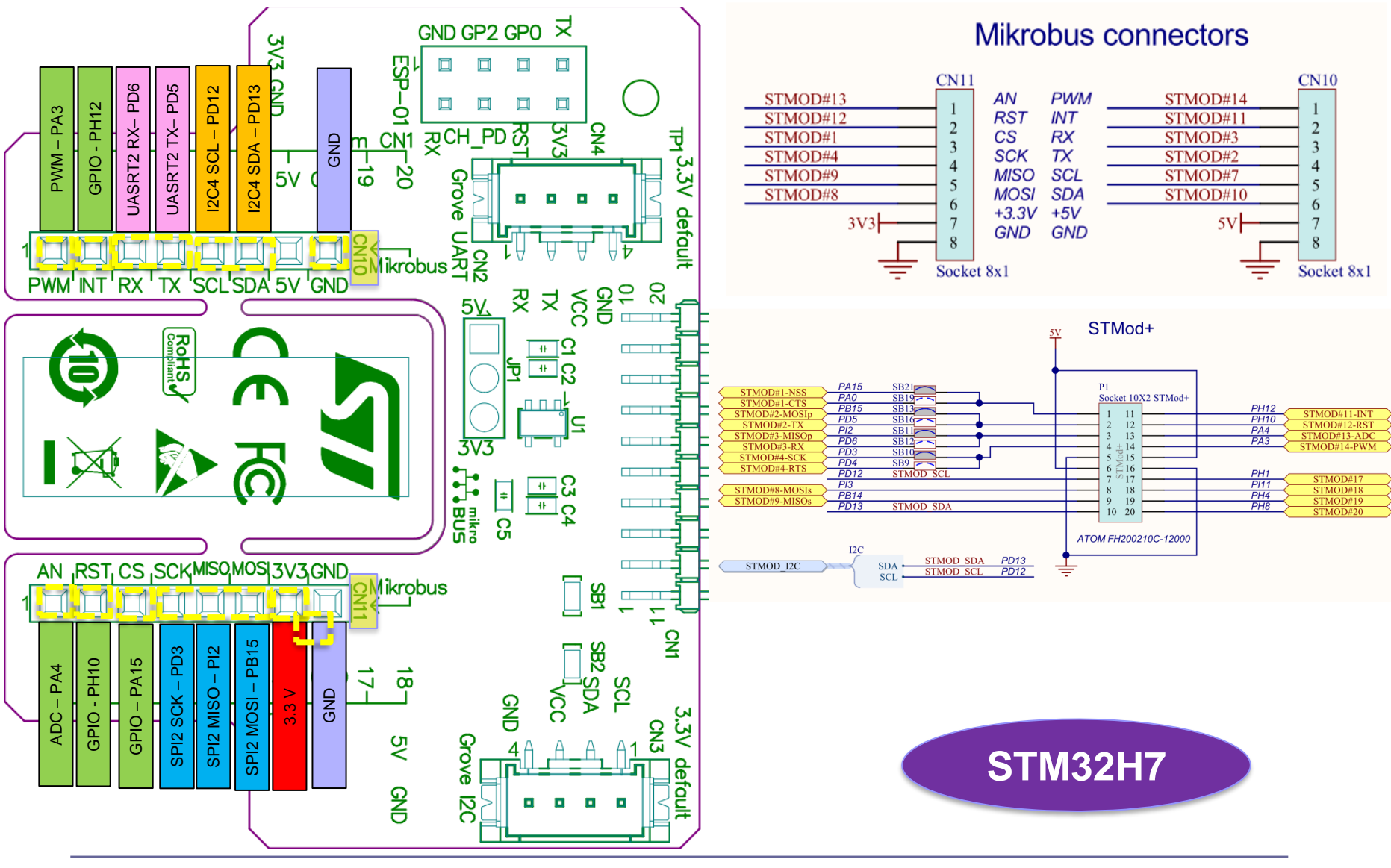

**3.3V !!!**

## **3.3V !!! STM32H750B – DISCOVERY CANBUS konektorja**

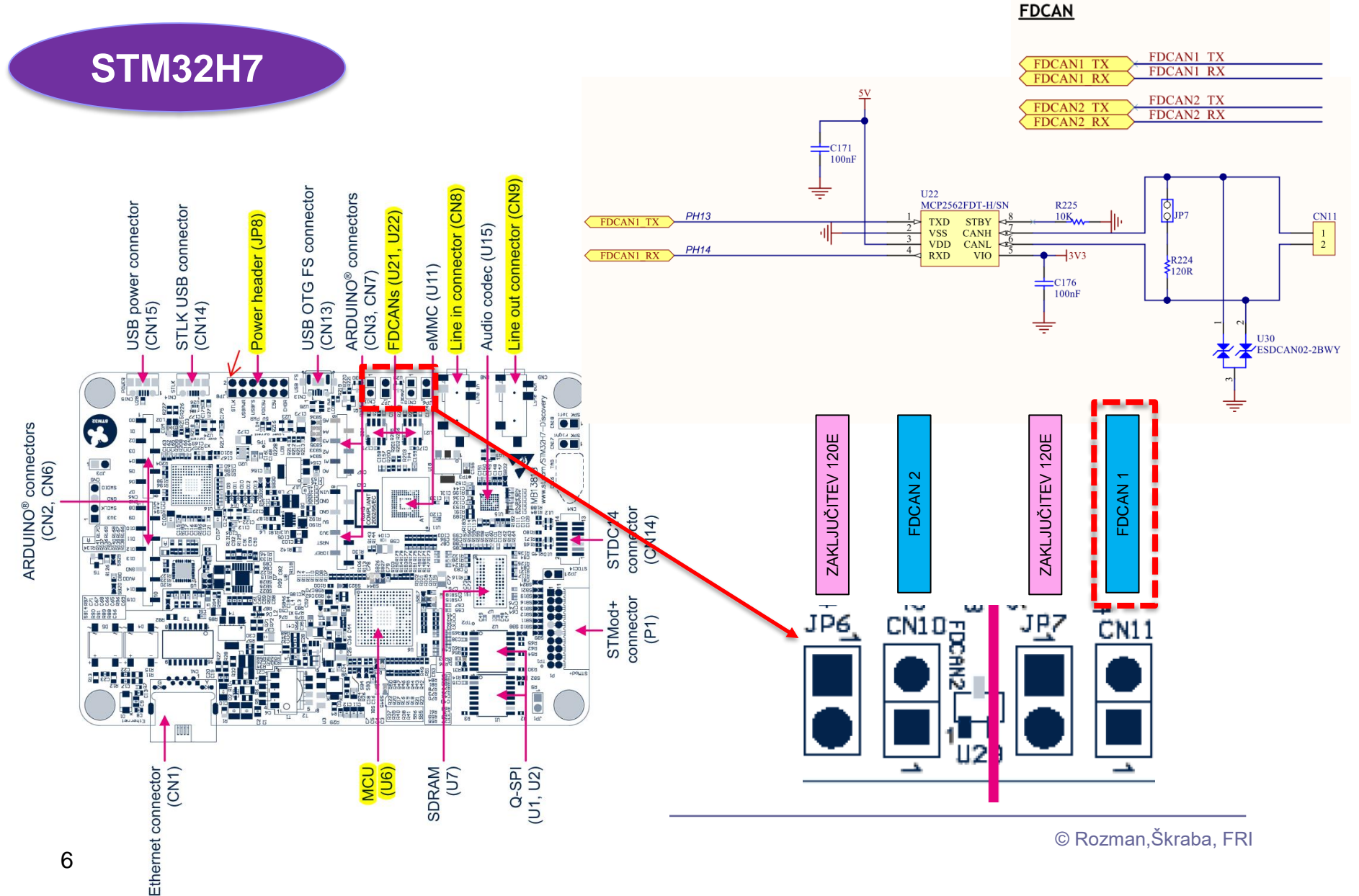

Figure 5. STM32H745I-DISCO and STM32H750B-DK Discovery board bottom layout

6

# Laboratorijska vaja 10 STM32H7 – Generator signalov Osvežitev STM32H7

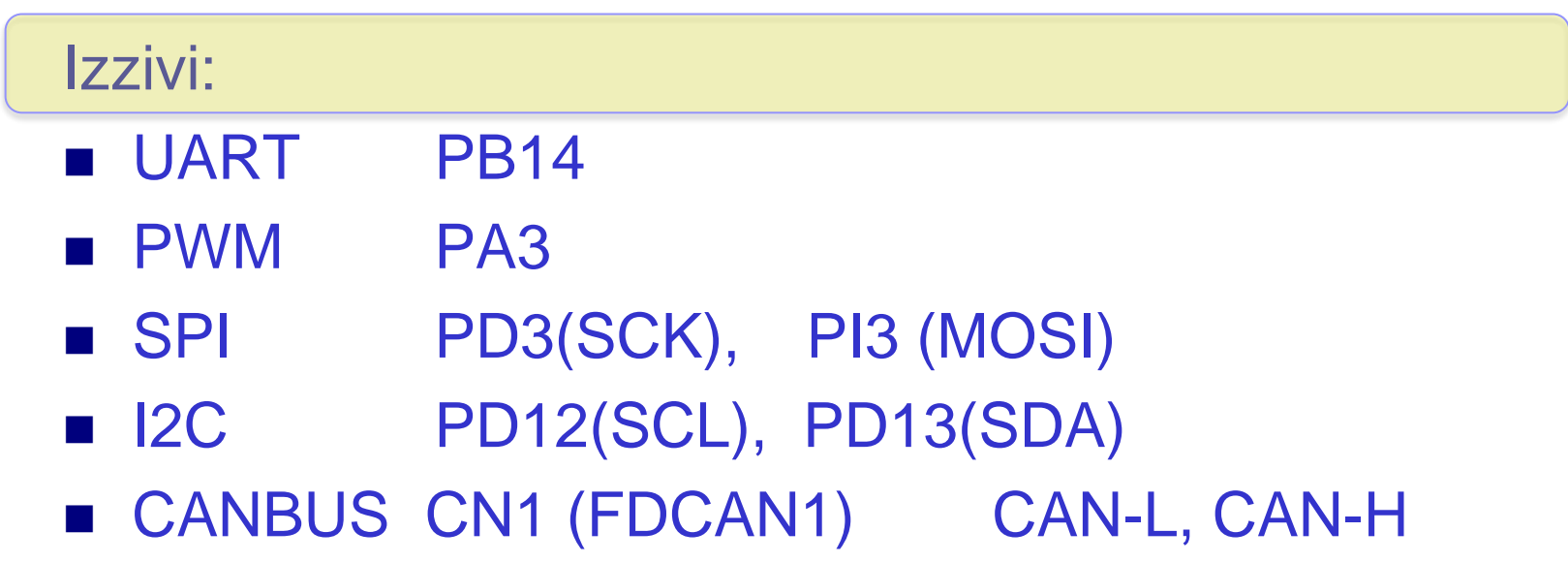

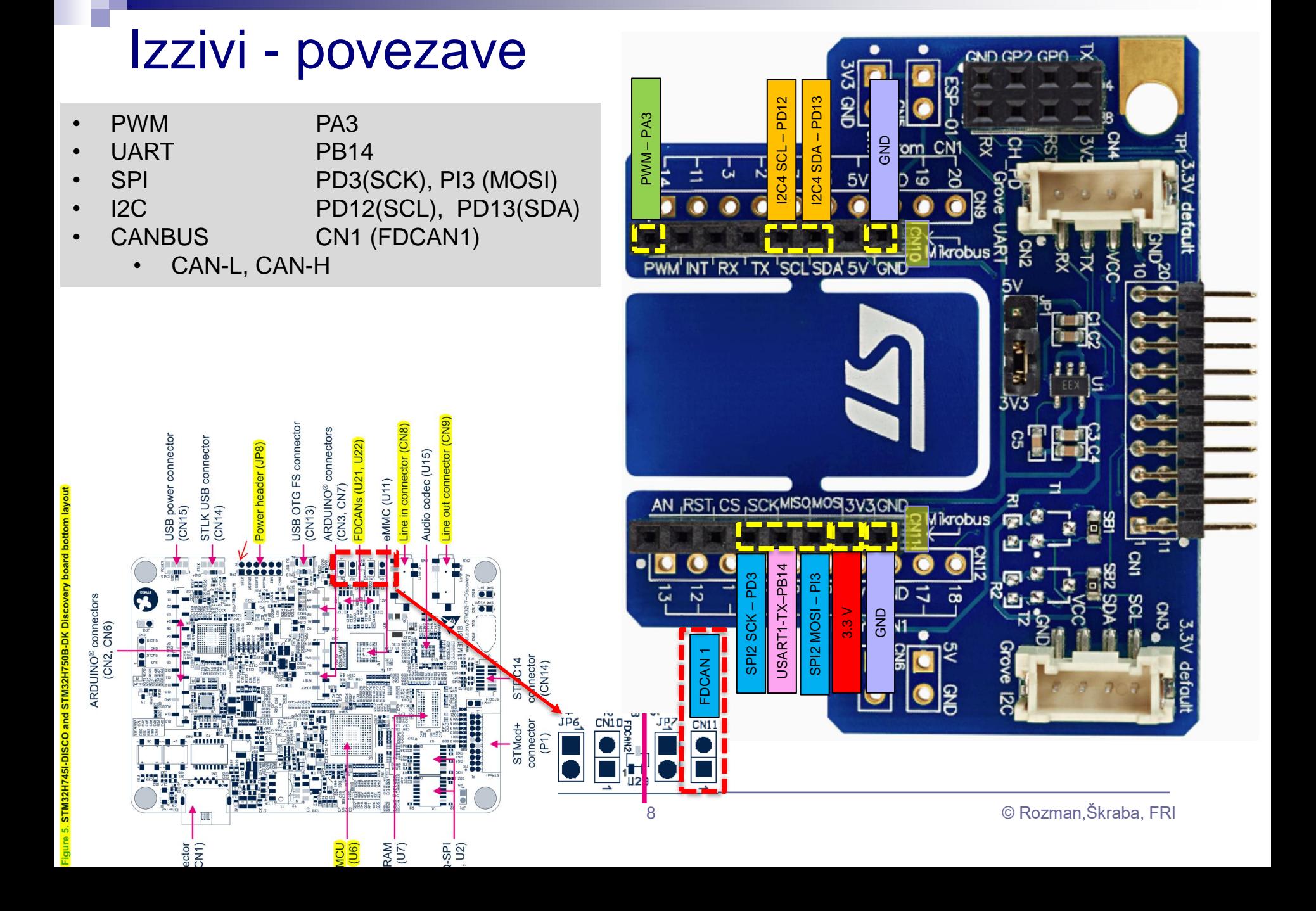

# Laboratorijska vaja 10 STM32H7 – Generator signalov Osvežitev STM32H7

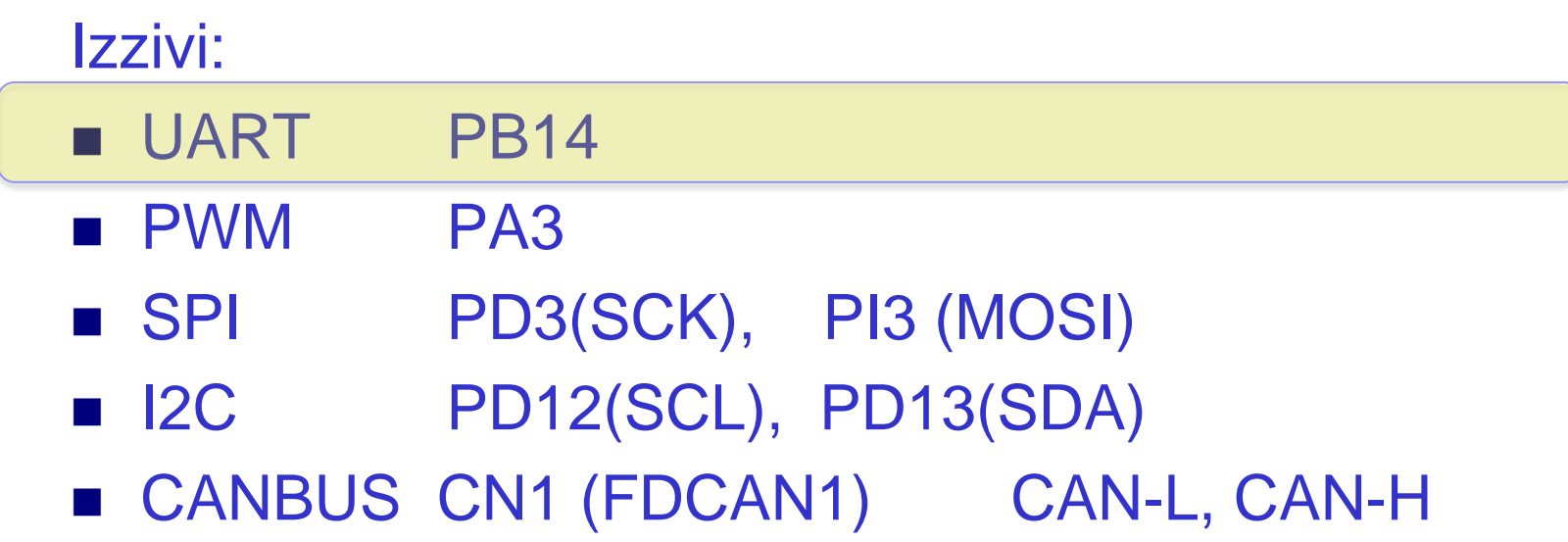

Določite bitno hitrost prenosa in ugotovite ASCII kodo znakov, ki se prenašajo ob nastavitvi 8N1 (8 podatkovnih bitov, brez paritetnega bita, 2 stop bita).

**Primer poteka signala RS232 – nastavitve "7P2":** 

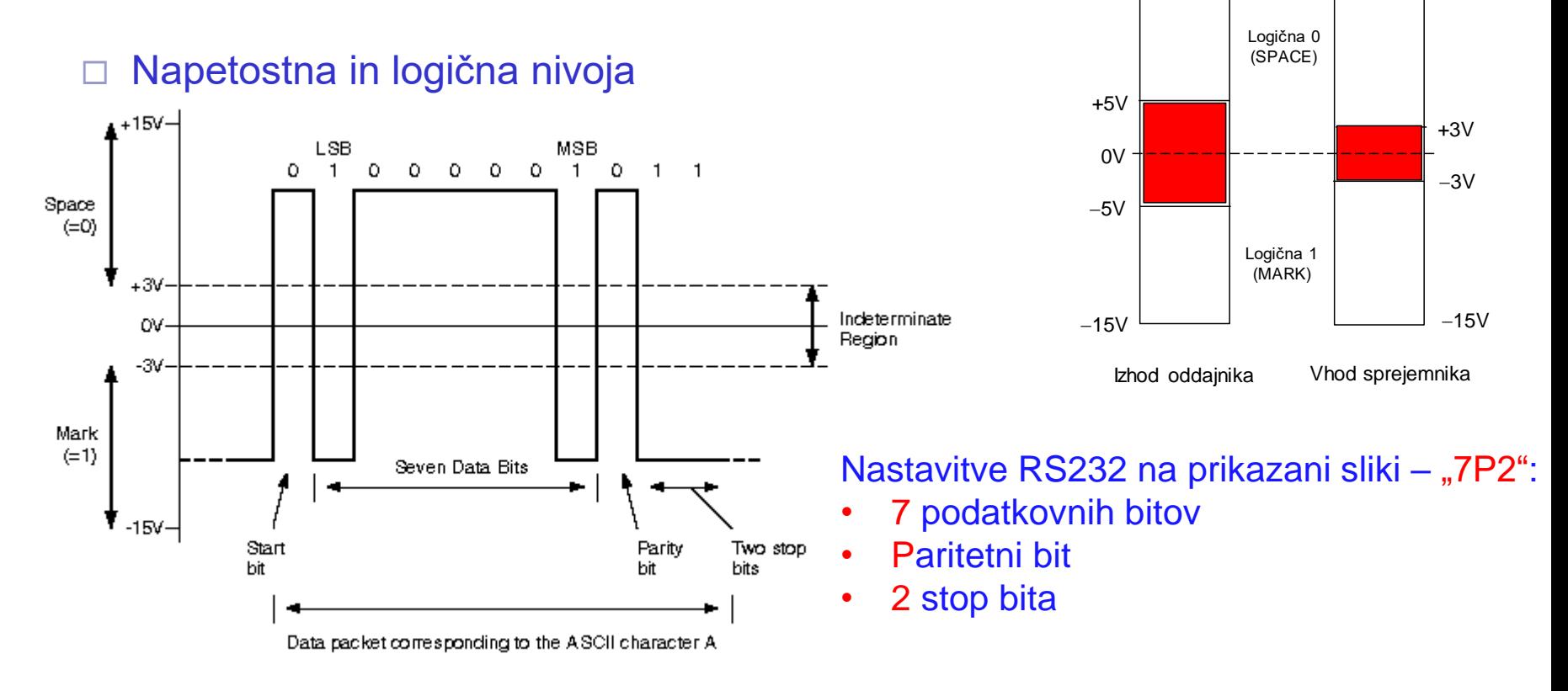

 $+15V$   $+15V$ 

## Primer reševanja izziva:

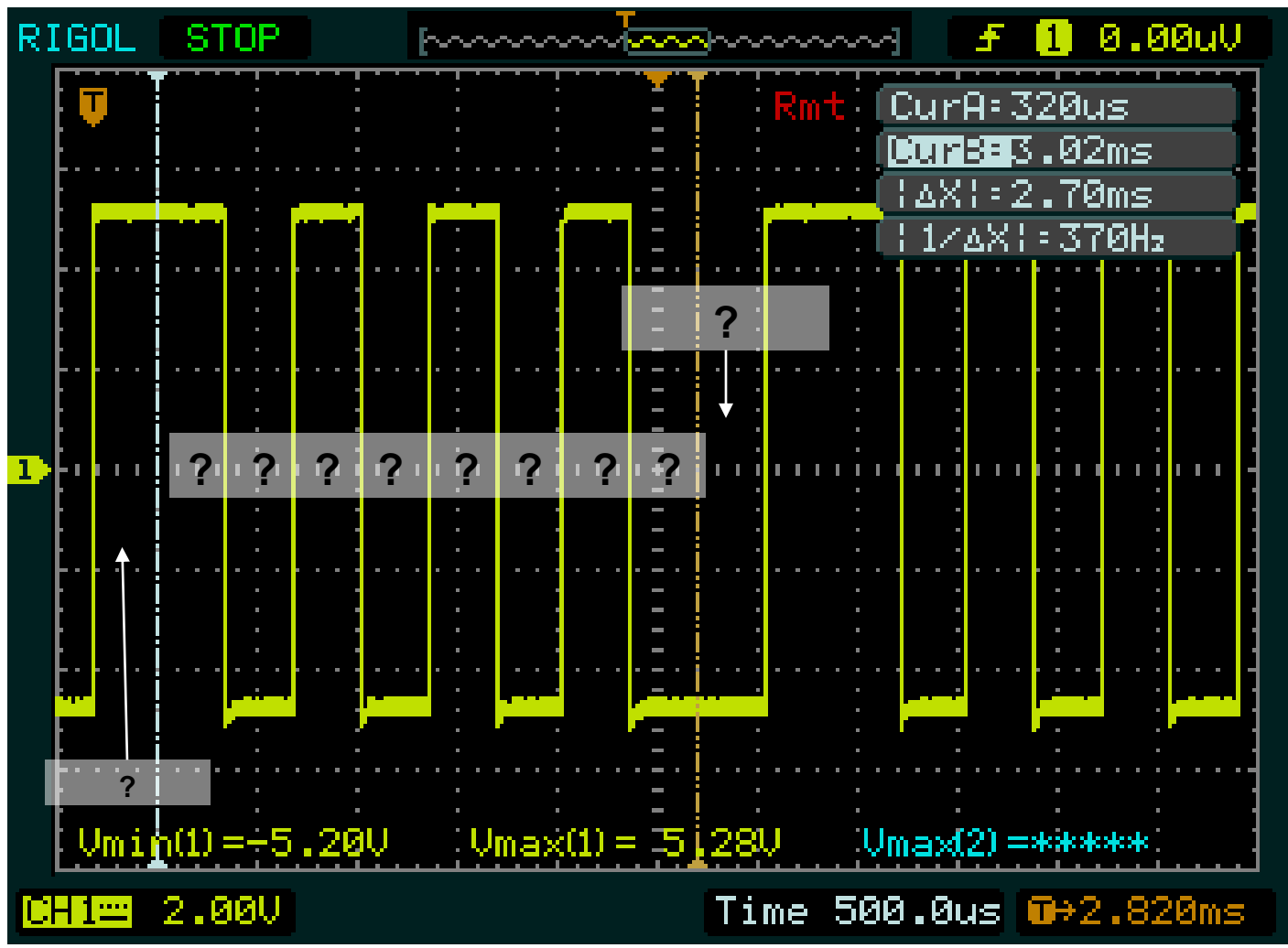

# Laboratorijska vaja 10 STM32H7 – Generator signalov Osvežitev STM32H7

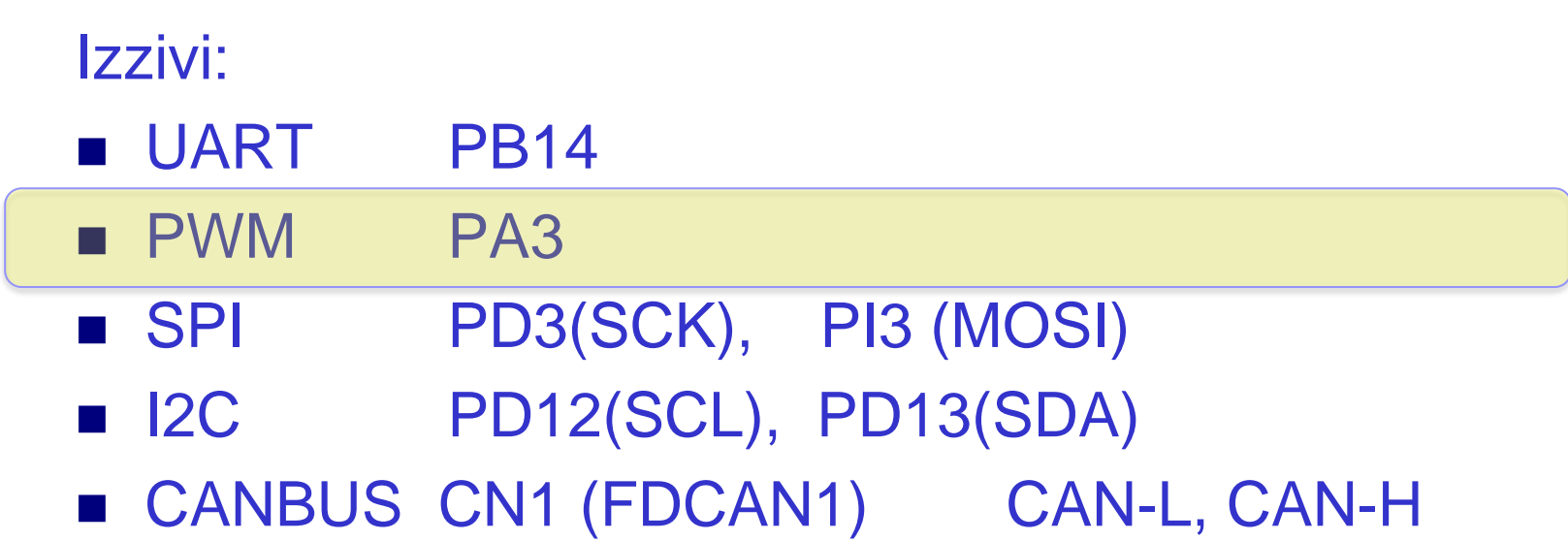

Laboratorijska vaja 10 (LV3): Očesni vzorec, STM32H7 generator (PWM, UART, SPI, I2C, CAN)

Določite frekvenco PWM signala in ustrezno noto.

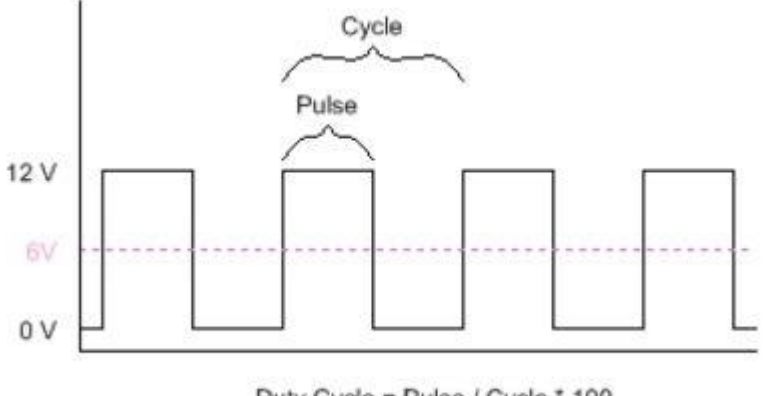

Duty Cycle = Pulse / Cycle \* 100 Frequency = Cycles / Second

*Example of a PWM signal at 50% duty cycle*

**#define** NOTE\_A3 220 **#define** NOTE\_AS3 233 **#define** NOTE\_B3 247 **#define** NOTE\_C4 262 **#define** NOTE\_CS4 277 **#define** NOTE\_D4 294 **#define** NOTE\_DS4 311 **#define** NOTE\_E4 330 **#define** NOTE\_F4 349 **#define** NOTE\_FS4 370 **#define** NOTE\_G4 392 **#define** NOTE\_GS4 415 **#define** NOTE\_A4 440 **#define** NOTE\_AS4 466 **#define** NOTE\_B4 494 **#define** NOTE\_C5 523 **#define** NOTE\_CS5 554 **#define** NOTE\_D5 587 **#define** NOTE\_DS5 622 **#define** NOTE\_E5 659 **#define** NOTE\_F5 698 **#define** NOTE\_FS5 740 **#define** NOTE\_G5 784 **#define** NOTE\_GS5 831 **#define** NOTE\_A5 880 **#define** NOTE\_AS5 932 **#define** NOTE\_B5 988

Laboratorijska vaja 10 STM32H7 – Generator signalov Osvežitev STM32H7

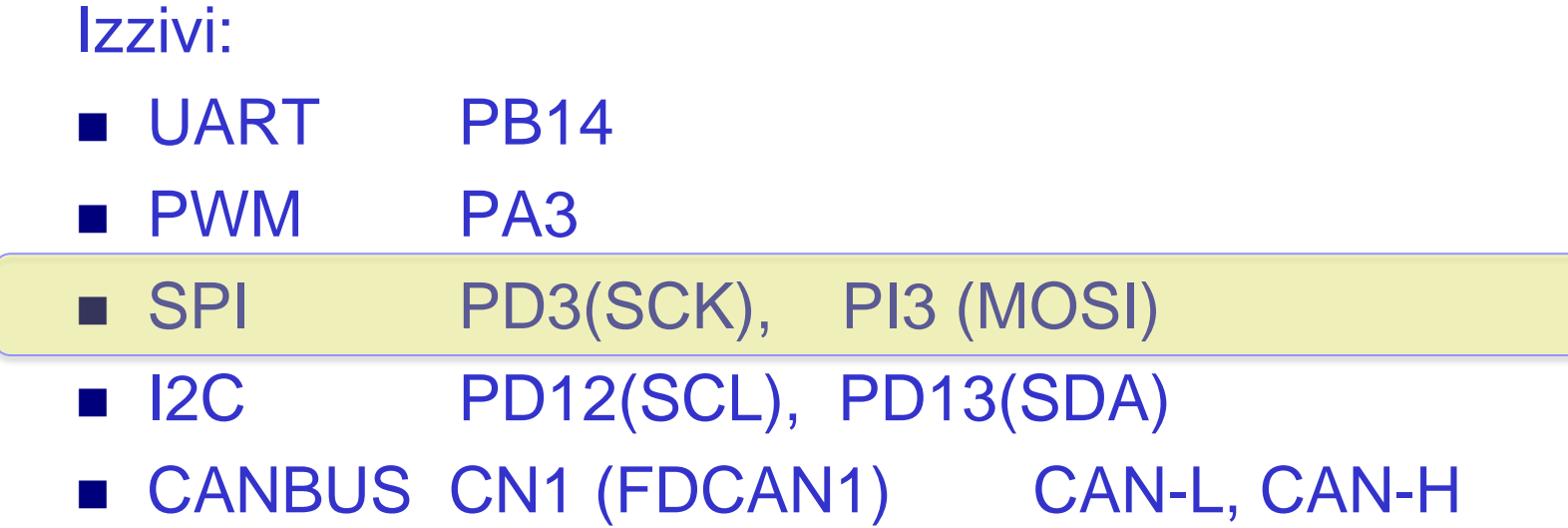

## VP 6 - STM32 CubeIDE, SPI in LIS3DSH Gradiva

#### 5 **Digital main blocks**

#### **State machine**  $5.1$

The LIS3DSH embeds two state machines able to run a user defined program.

The program is made up of a set of instructions that define the transition to successive states. Conditional branches are possible.

From each state  $(n)$  it is possible to have transition to the next state  $(n+1)$  or to reset state. Transition to reset point happens when "RESET condition" is true; Transition to the next step happens when "NEXT condition" is true.

Interrupt is triggered when output/stop/continue state is reached.

Each state machine allows to implement gesture recognition in a flexible way, free-fall, wake-up, 4D/6D orientation, pulse counter and step recognition, click/double click, shake/double shake, face-up/face-down, turn/double turn:

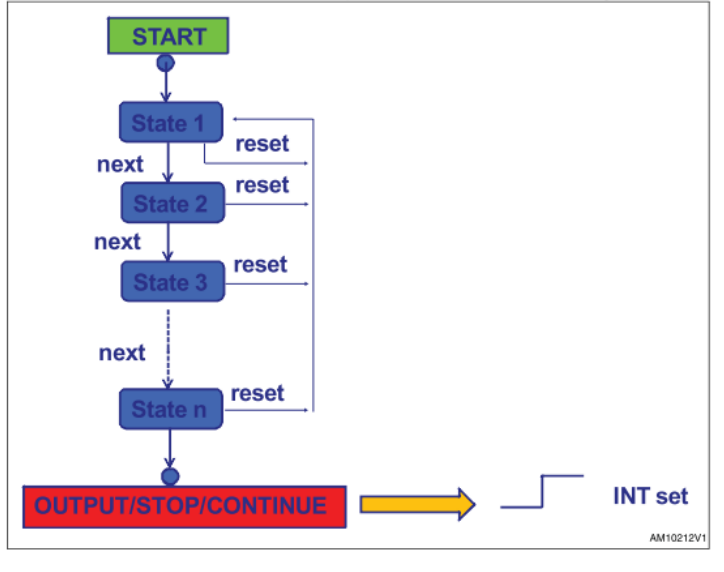

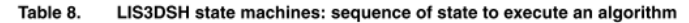

#### **SPI - serial peripheral interface**

Subject to general operating conditions for Vdd and Top.

#### SPI slave timing values

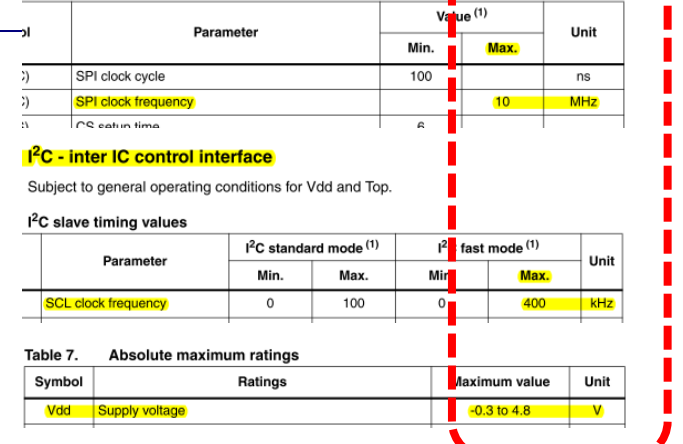

#### **Application hints**

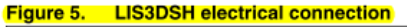

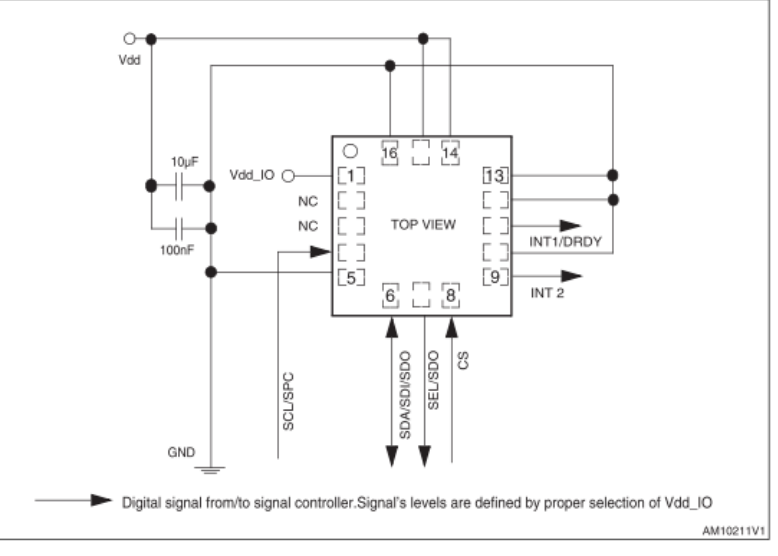

#### [https://github.com/LAPSyLAB/STM32F4\\_Docs\\_and\\_Examples/blob/main/STM32F407\\_Discovery\\_kit/LIS3DSH.pdf](https://github.com/LAPSyLAB/STM32F4_Docs_and_Examples/blob/main/STM32F407_Discovery_kit/LIS3DSH.pdf)

### VP 6 - STM32 CubeIDE, SPI in LIS3DSH Gradiva

#### **Figure 6.** Read and write protocol

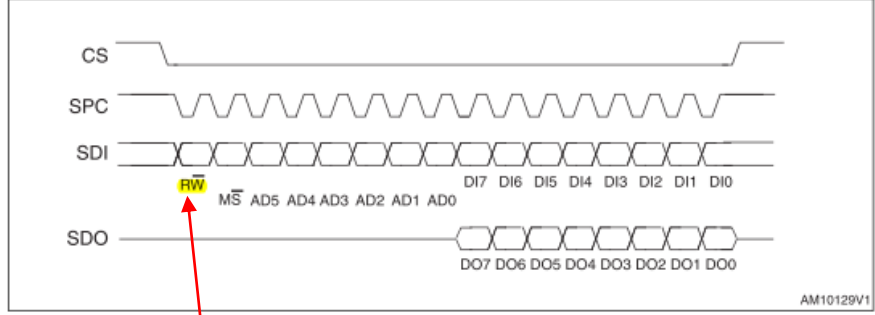

**bit 0:** RW bit. When **b**, the data DI(7:0) is written into the device. When 1, the data DO(7:0) from the device is read. In the latter case, the chip drives SDO at the start of bit 8.

**bit 1-7:** address AD(6:0). This is the address field of the indexed register.

**bit 8-15:** data  $D(7:0)$  (write mode). This is the data that is written into the device (MSb first).

**bit 8-15:** data  $DO(7:0)$  (read mode). This is the data that is read from the device (MSb first).

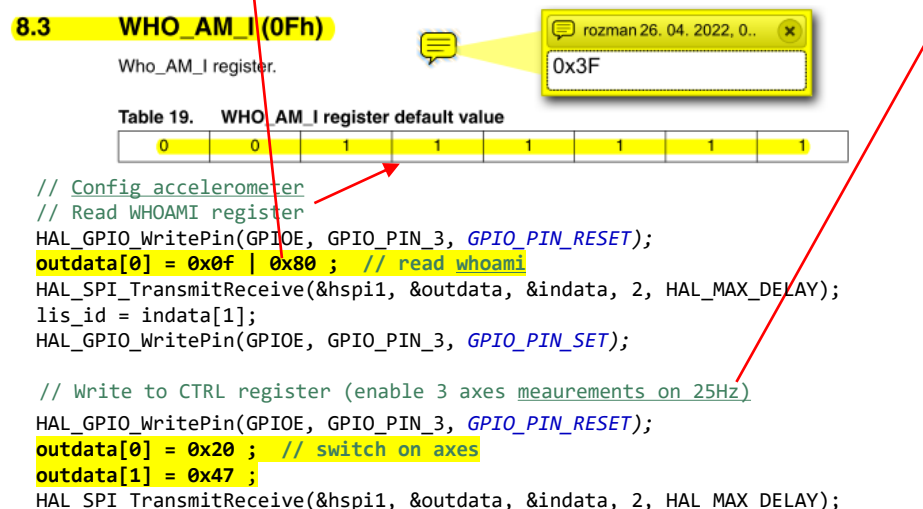

HAL GPIO WritePin(GPIOE, GPIO PIN 3, GPIO PIN SET);

#### **SPI - serial peripheral interface**

Subject to general operating conditions for Vdd and Top.

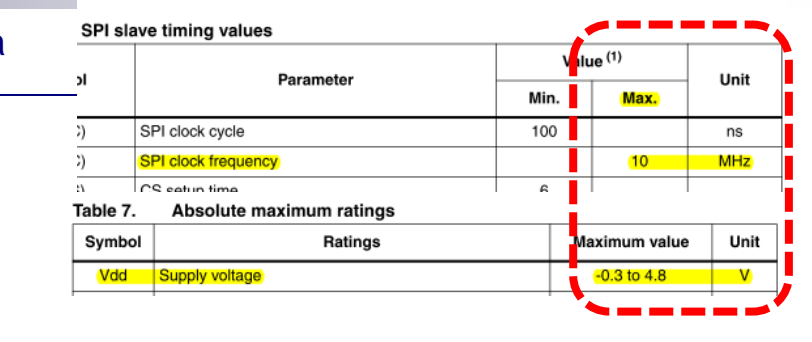

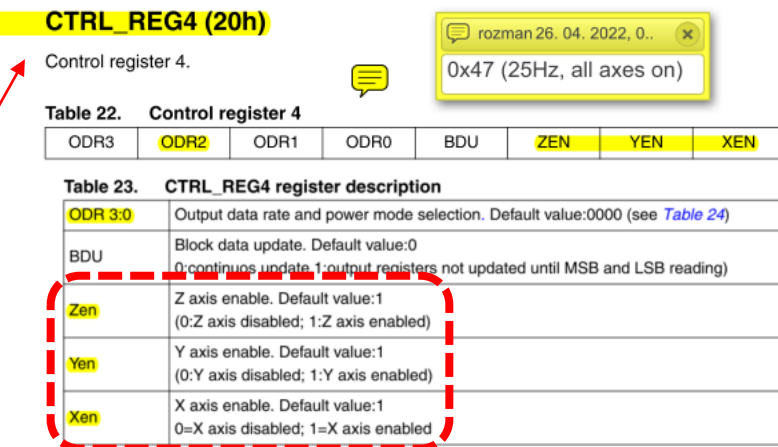

Table 24. CTRL4 ODR configuration

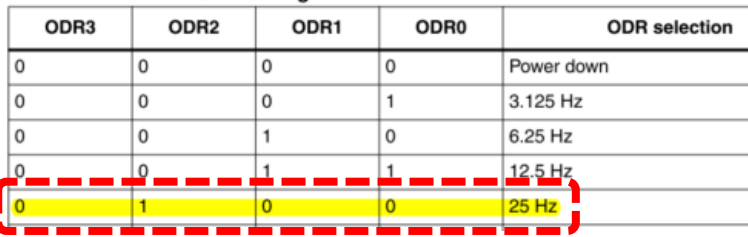

[https://github.com/LAPSyLAB/STM32F4\\_Docs\\_and\\_Examples/blob/main/Documentation/STM32F407\\_Discovery\\_kit/LIS3DSH.pdf](https://github.com/LAPSyLAB/STM32F4_Docs_and_Examples/blob/main/Documentation/STM32F407_Discovery_kit/LIS3DSH.pdf)

 $8.5$ 

### VP 6 - STM32 CubeIDE, SPI in LIS3DSH Gradiva

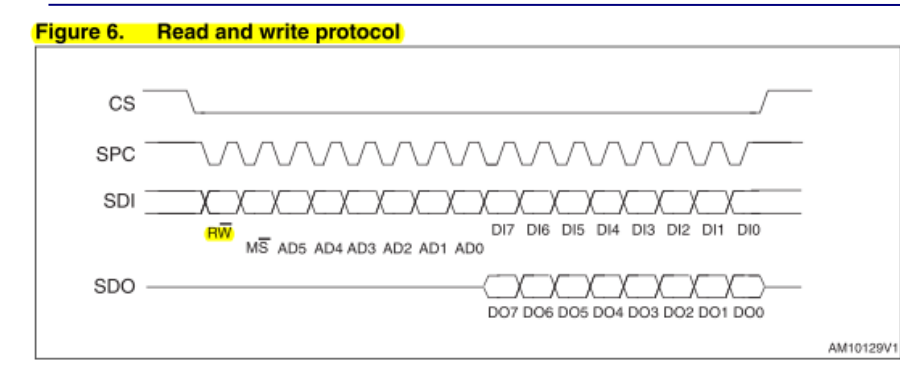

**bit 0:** RW bit. When 0, the data DI(7:0) is written into the device. When 1, the data DO(7:0) from the device is read. In the latter case, the chip drives SDO at the start of bit 8.

**bit 1-7:** address AD(6:0). This is the address field of the indexed register.

bit 8-15: data DI(7:0) (write mode). This is the data that is written into the device (MSb first).

bit 8-15: data DO(7:0) (read mode). This is the data that is read from the device (MSb first).

#### $7^{\circ}$ **Register mapping**

Table 16 provides a list of the 8/16-bit registers embedded in the device and the related address:

#### Table 16. Register address map

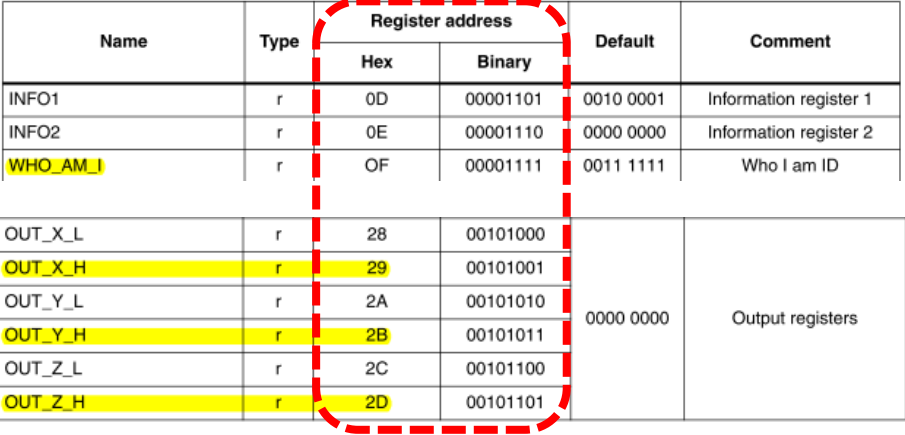

#### // Read x,y,z axes  $8.23$ **OUT X (28h - 29h) outdata[0] = 0x29 | 0x80 ; // read x** X-axis output register. HAL\_GPIO\_WritePin(GPIOE, GPIO\_PIN\_3, *GPIO\_PIN\_RESET);* Table 49. OUT X L register default value HAL\_SPI\_TransmitReceive(&hspi1, &outdata, &indata, 2, HAL\_MAX\_DELAY);  $\overline{0}$  $\Omega$  $\Omega$  $\Omega$  $\Omega$ **AccelX = indata[1];** Table 50. OUT\_X\_H register default value **outdata[0] = 0x2B | 0x80 ; // read y**  $\Omega$  $\circ$  $\circ$

HAL SPI TransmitReceive(&hspi1, &outdata, &indata, 2, HAL MAX DELAY); **AccelY = indata[1];**

**outdata[0] = 0x2D | 0x80 ; // read z** HAL\_SPI\_TransmitReceive(&hspi1, &outdata, &indata, 2, HAL\_MAX\_DELAY); HAL\_GPIO\_WritePin(GPIOE, GPIO\_PIN\_3, *GPIO\_PIN\_SET);* **AccelZ = indata[1];**

[https://github.com/LAPSyLAB/STM32F4\\_Docs\\_and\\_Examples/blob/main/Documentation/STM32F407\\_Discovery\\_kit/LIS3DSH.pdf](https://github.com/LAPSyLAB/STM32F4_Docs_and_Examples/blob/main/Documentation/STM32F407_Discovery_kit/LIS3DSH.pdf)

 $\overline{0}$ 

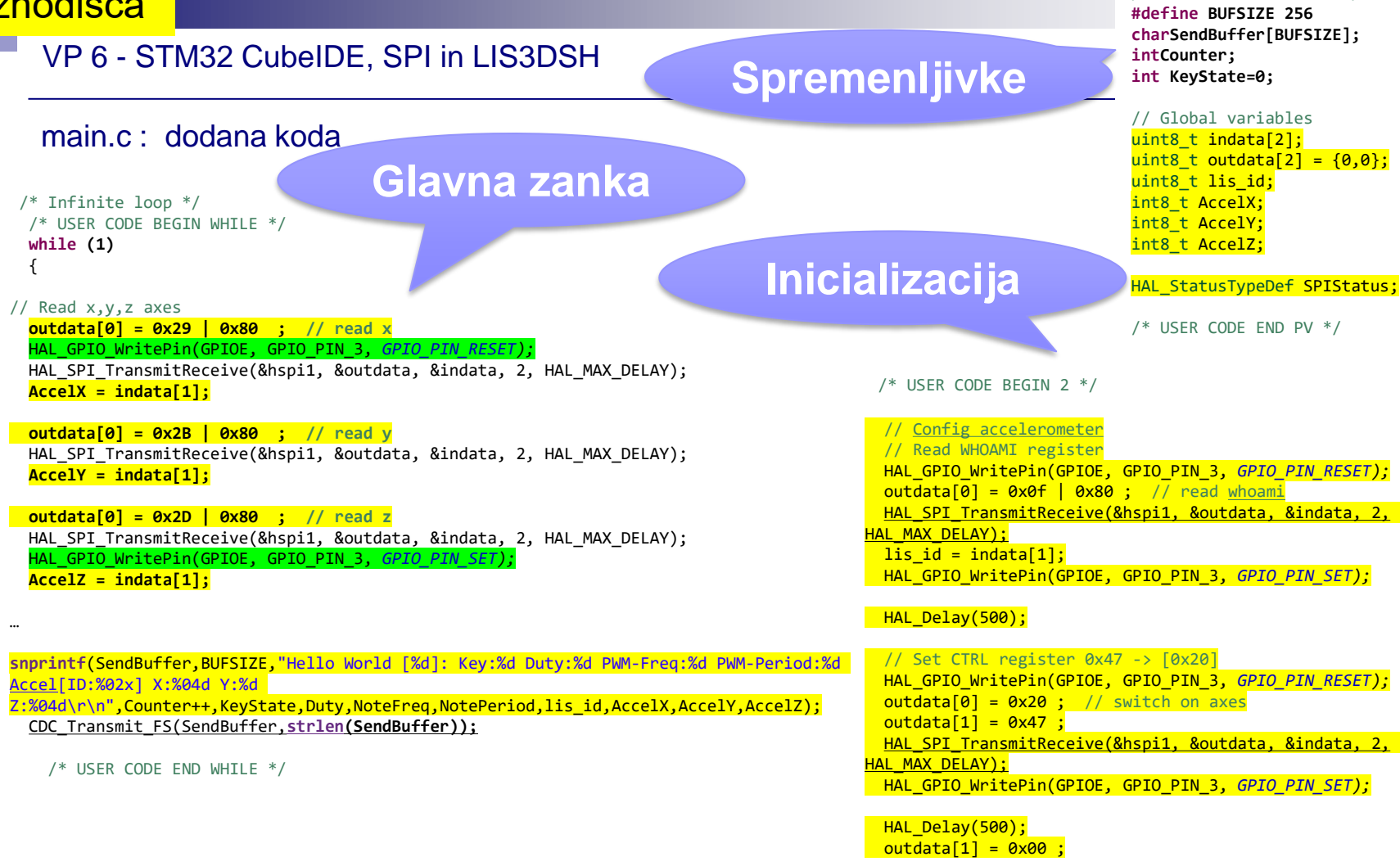

/\* USER CODE END 2 \*/

[https://github.com/LAPSyLAB/STM32F4\\_Discovery\\_VIN\\_Projects/tree/main/STM32\\_SPI\\_LIS302DL\\_Basic](https://github.com/LAPSyLAB/STM32F4_Discovery_VIN_Projects/tree/main/STM32_SPI_LIS302DL_Basic)

/\* USER CODE BEGIN PV \*/

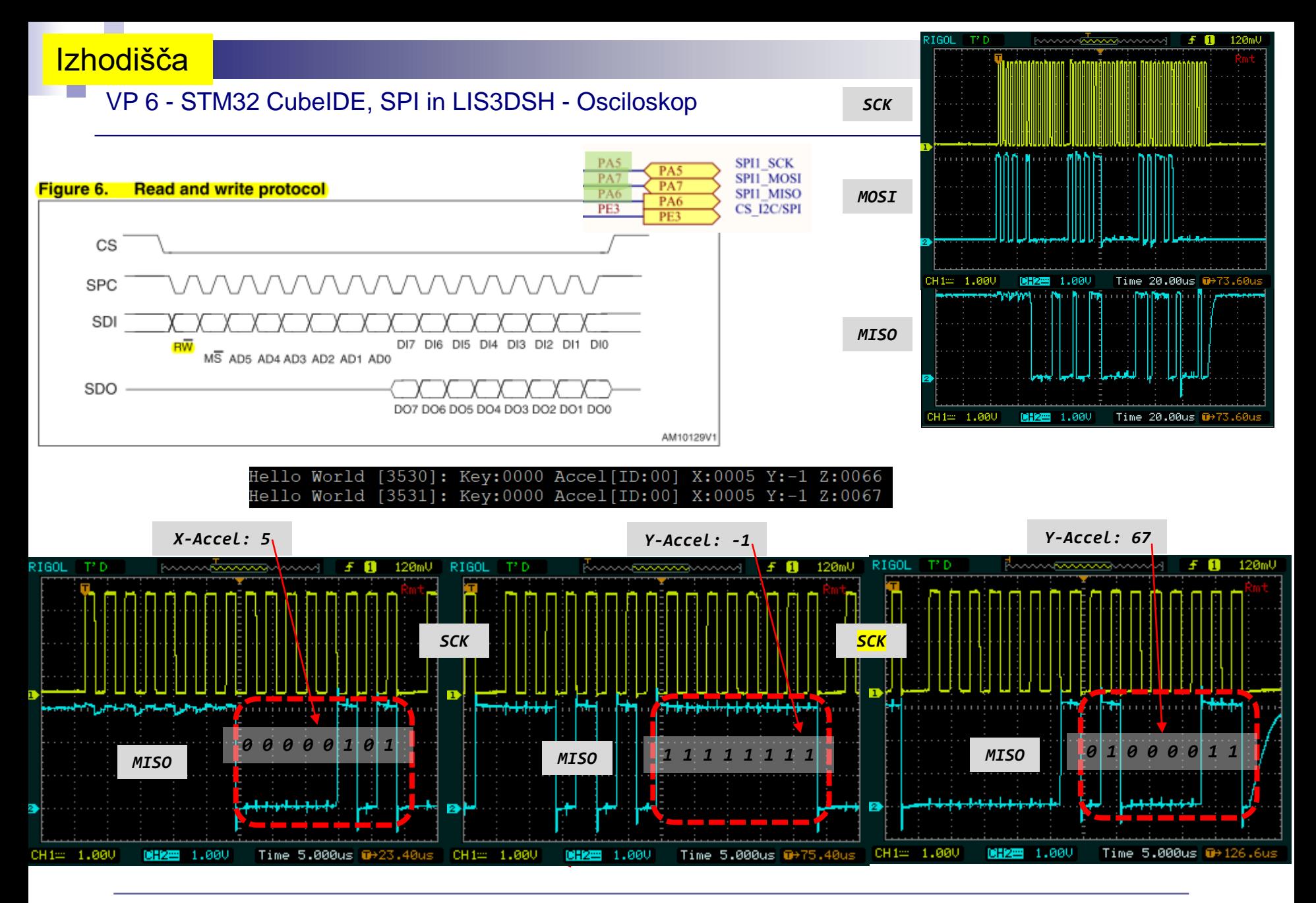

Določite bitno hitrost prenosa in ugotovite vsebino signala SPI2 z nastavitvami: CPOL=0, CPHA=0, naprava LIS3DSH, …

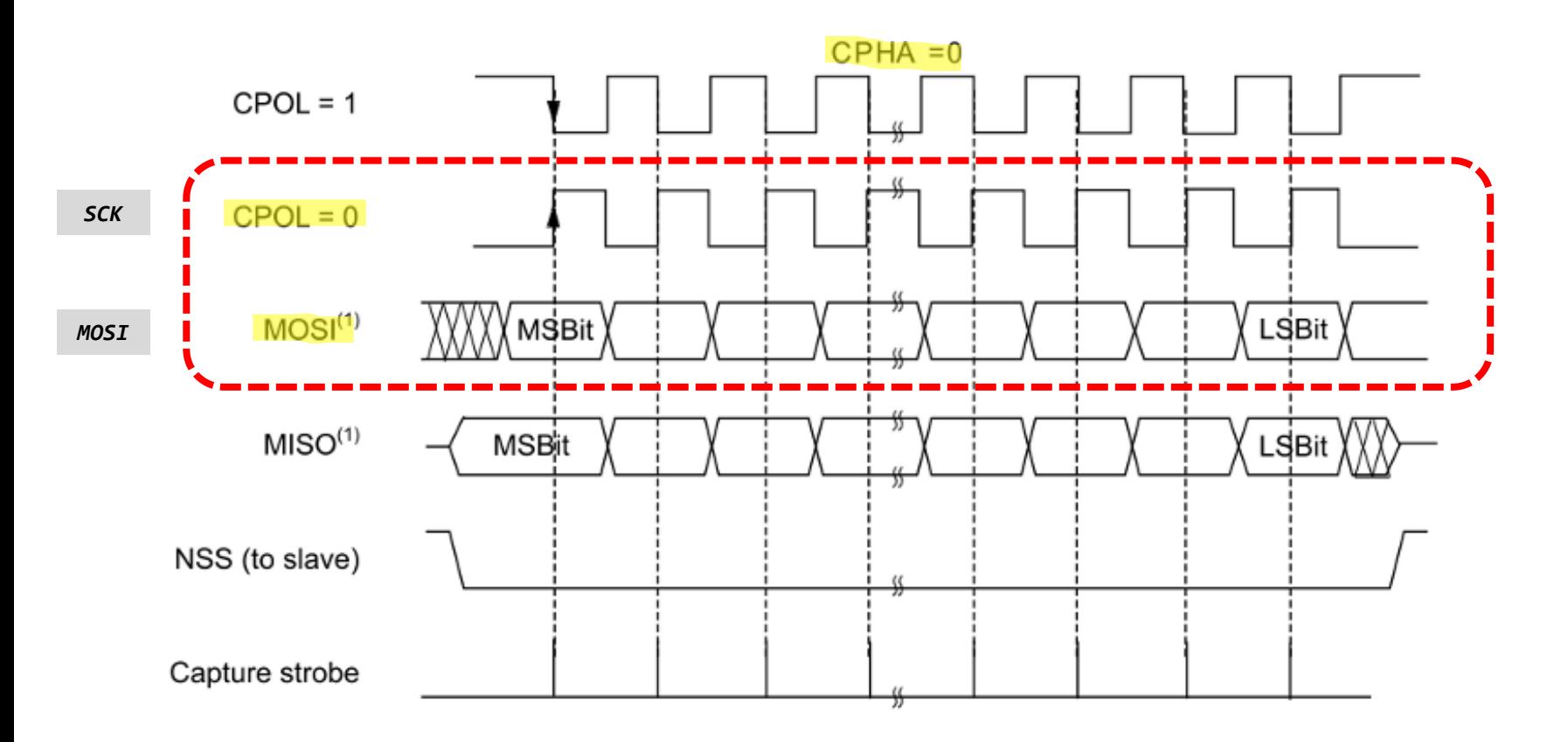

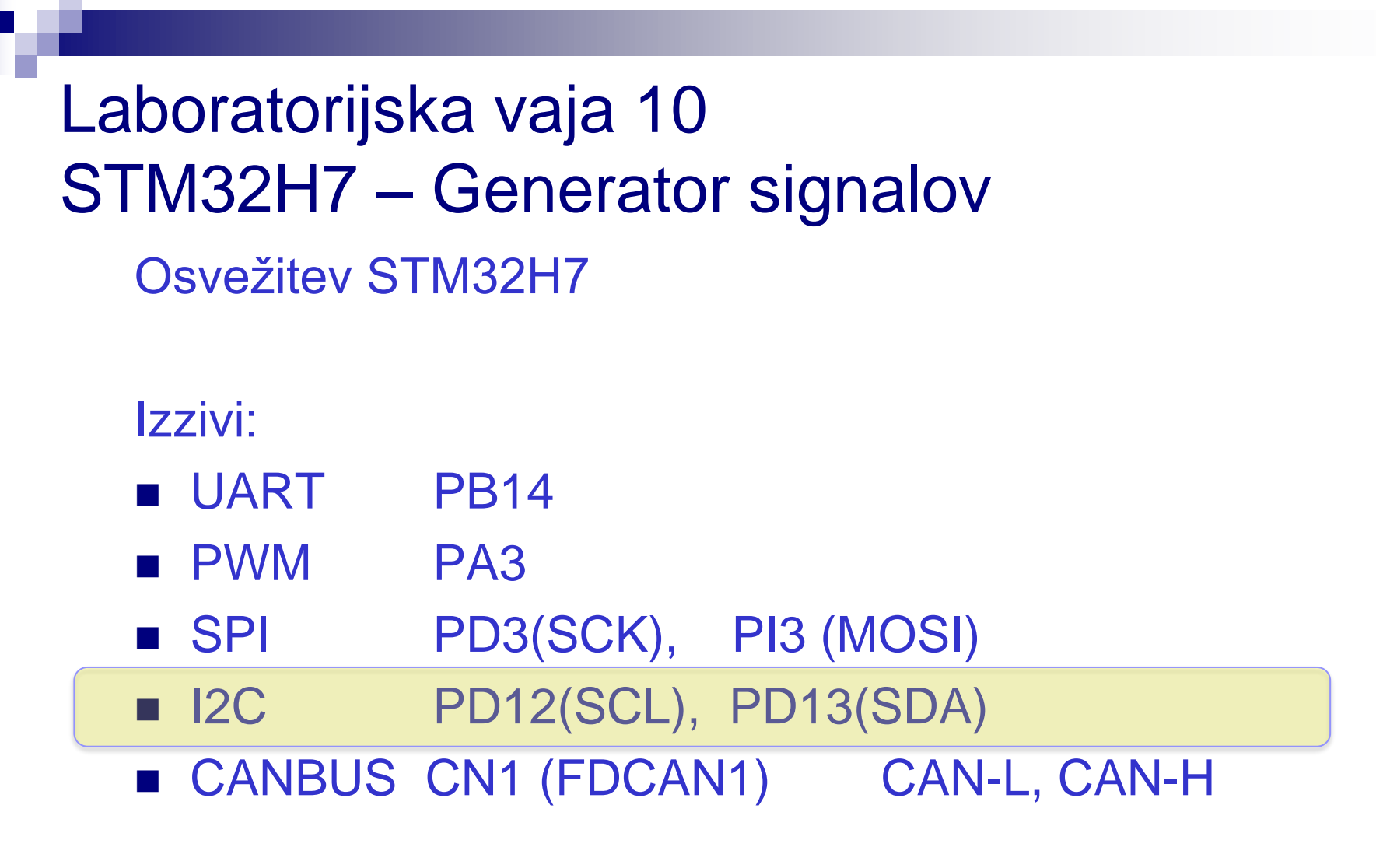

❑ Signali na linijah

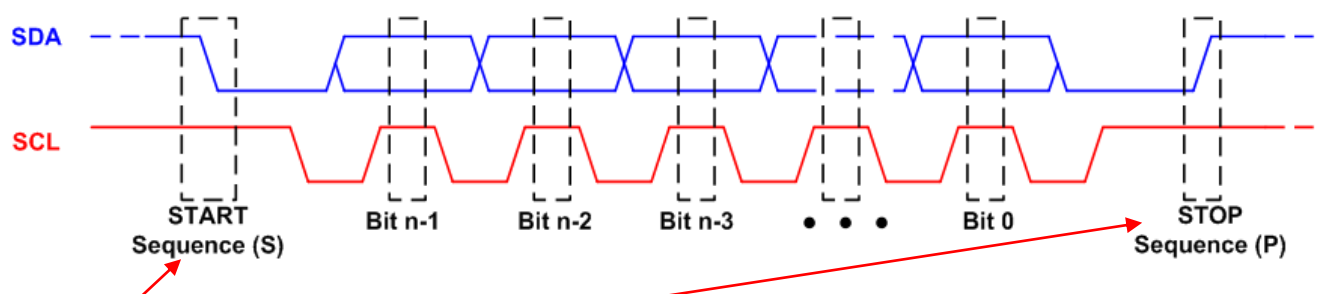

- Dodatna bita (vedno generira master) :
	- pogoj **start** linija SDA preklopi iz 1 v 0 preden linija SCL preklopi iz 1 v 0
	- pogoj **stop** linija SDA preklopi iz 0 v 1 potem ko linija SCL preklopi iz 0 v 1
- ❑ Primer komunikacije

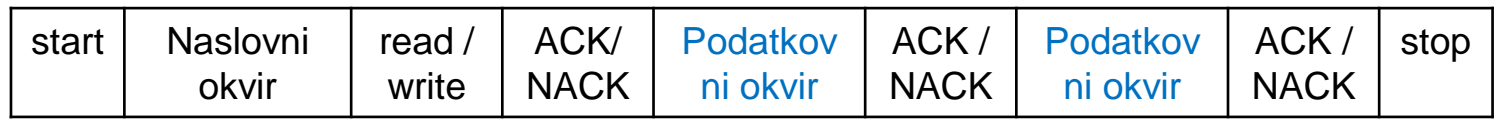

- **Dodatni biti:** 
	- **read/write** en bit določa prenos iz 'master' v 'slave' napravo (0) ali 'master' zahteva podatek iz 'slave' naprave (1).
	- **ACK/NACK** vsak okvir sporočila ima bit 'acknowledge/noacknovledge'. Če je bil naslovni ali podatkovni okvir uspešno prejet je pošiljatelju vrnjen bit ACK, sicer NACK.

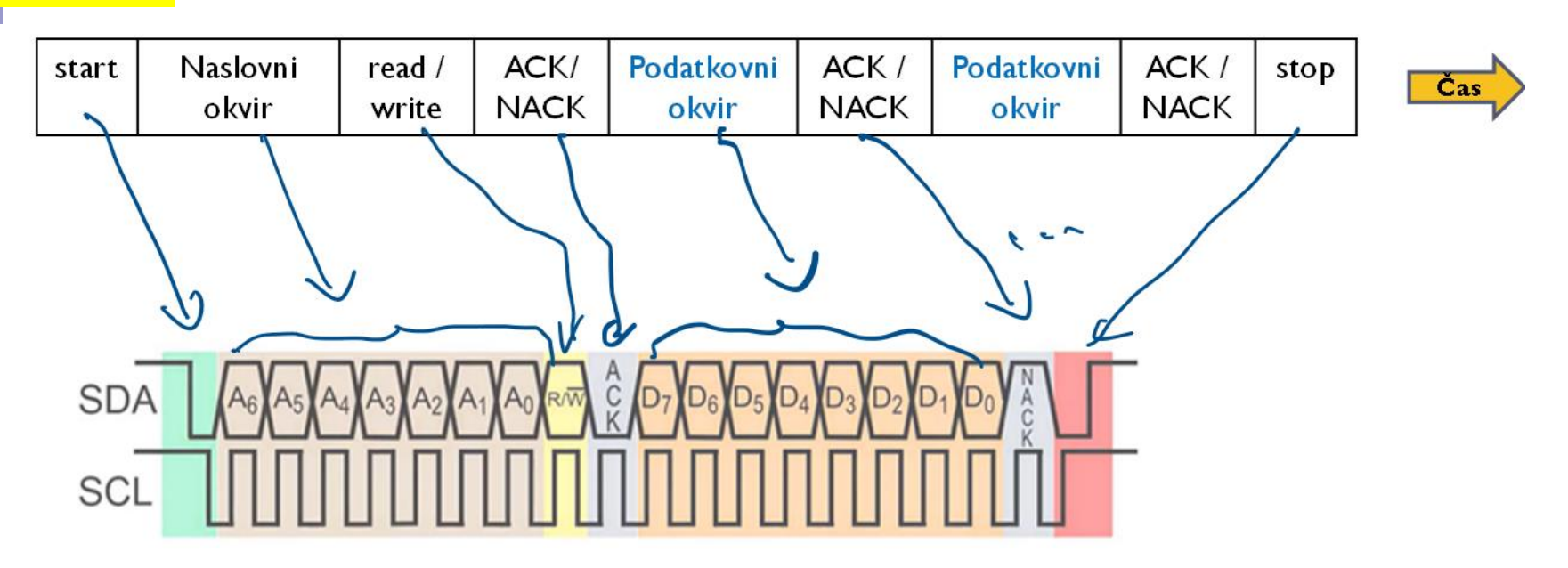

Dodatni biti med okvirji:

- **read/write** en bit določa prenos iz 'master' v 'slave' napravo (0) ali 'master' zahteva podatek iz 'slave' naprave (1).
- **ACK/NACK** vsak okvir sporočila ima bit 'acknowledge/noacknovledge'. Če je bil naslovni ali podatkovni okvir uspešno prejet je pošiljatelju vrnjen bit ACK, sicer NACK.
- **start** linija SDA preklopi iz 1 v 0 preden linija SCL preklopi iz 1 v 0
- **stop** linija SDA preklopi iz 0 v 1 potem ko linija SCL preklopi iz 0 v 1

SLV addr

 $A[6:0]$ 

SLV addr

 $A[6:0]$ 

S

W A

 $R$ 

 $\mathbf{A}$ 

 $D[7:0]$ 

 $Data[n]$ 

 $D[7:0]$ 

## FocalTech

### **FT5336G00**

#### **True Multi-Touch Capacitive Touch Panel Controller**

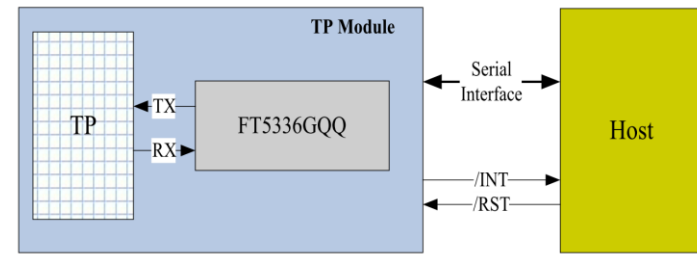

Figure 2-3 Host Interface Diagram

[https://github.com/LAPSyLAB/S](https://github.com/LAPSyLAB/STM32H7_Discovery_VIN_Projects/tree/main/STM32H750B-DK_I2C_Touch_Demo) [TM32H7\\_Discovery\\_VIN\\_Proje](https://github.com/LAPSyLAB/STM32H7_Discovery_VIN_Projects/tree/main/STM32H750B-DK_I2C_Touch_Demo) [cts/tree/main/STM32H750B-](https://github.com/LAPSyLAB/STM32H7_Discovery_VIN_Projects/tree/main/STM32H750B-DK_I2C_Touch_Demo)[DK\\_I2C\\_Touch\\_Demo](https://github.com/LAPSyLAB/STM32H7_Discovery_VIN_Projects/tree/main/STM32H750B-DK_I2C_Touch_Demo)

## *8-bitni naslovi in registri*

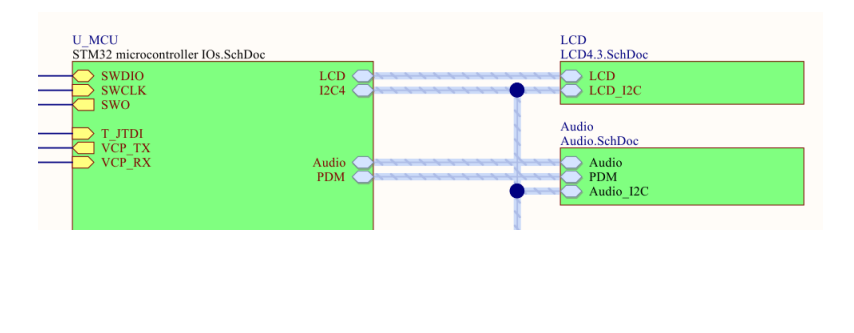

Primer I2C komunikacije

 $\mathbf{A}$ 

Figure 2-5 I2C master write, slave read

 $\mathbf{A}$ 

Figure 2-6 I2C master read, slave write

 $STM32H7 - Touch$ <br>  $\leftarrow$  Data[n]  $\leftarrow$  Data[n+1]  $\leftarrow$  Data[n+2]

 $D[7:0]$ 

Data $[n+1]$ 

 $D[7:0]$ 

 $\mathbf{A}$ 

 $\overline{A}$ 

 $D[7:0]$ 

Data $[n+2]$ 

 $D[7:0]$ 

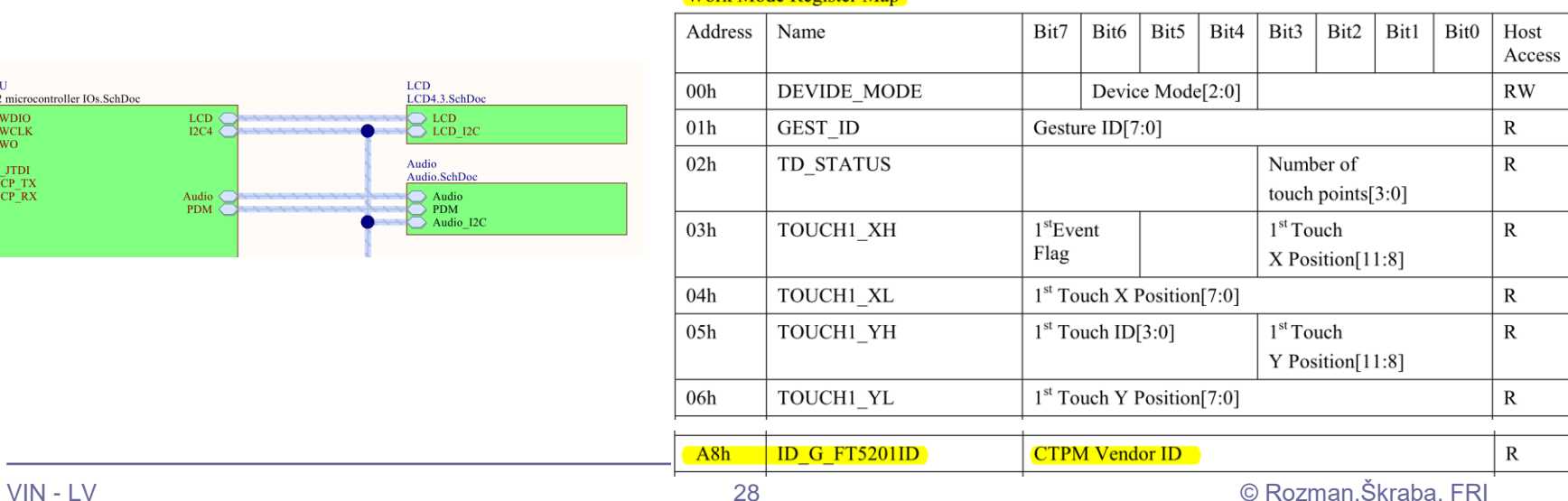

### Work Mode Register Man

 $N$   $P$ 

 $A$  $\mathbf{P}$ 

# Primer I2C komunikacije STM32H7 - Touch

// Reading from address 0x38 register Vendor's Chip ID (addr. 0xA8) default value should be 0x51=81

retval = HAL\_I2C\_Mem\_Read(&hi2c4, (<mark>0x38 << 1</mark>), 0xA8, I2C\_MEMADD\_SIZE\_8BIT,&<mark>VendorID</mark>, 1, HAL\_MAX\_DELAY);

retval = HAL I2C Mem Read(&hi2c4, (0x38 << 1), 0x00, I2C MEMADD SIZE 8BIT,&DeviceMode, 1, HAL MAX DELAY); retval = HAL I2C Mem Read(&hi2c4, (0x38 << 1), 0x01, I2C MEMADD SIZE 8BIT,&Gesture, 1, HAL MAX DELAY); retval = HAL\_I2C\_Mem\_Read(&hi2c4, (0x38 << 1),  $0x02$ , I2C\_MEMADD\_SIZE\_8BIT,&Status, 1, HAL\_MAX\_DELAY);

```
retval = HAL_I2C_Mem_Read(&hi2c4, (0x38 << 1), 0x03, I2C_MEMADD_SIZE_8BIT,&dataBuffer, 5, HAL_MAX_DELAY);
if (Status != 0) {
      TouchX = ( (dataBuffer[0] & 0b1111) << 8) + dataBuffer[1];TouchY = ( (dataBuffer[2] & 0b1111) << 8) + dataBuffer[3];} else {
      TouchX = 0;
```
Touch $Y = 0$ ;

}

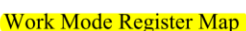

## *8-bitni naslovi in registri*

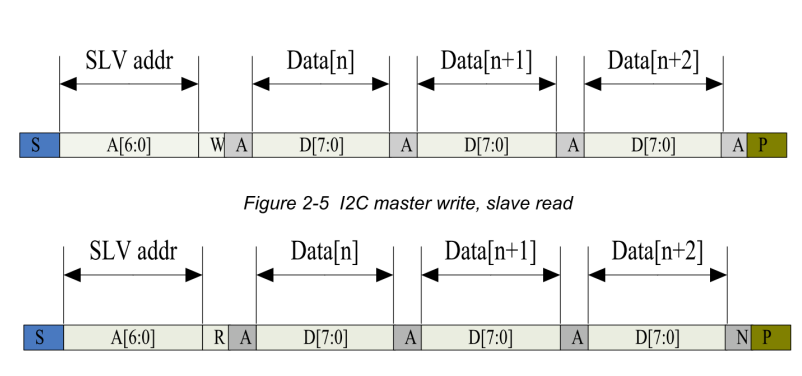

Figure 2-6 I2C master read, slave write

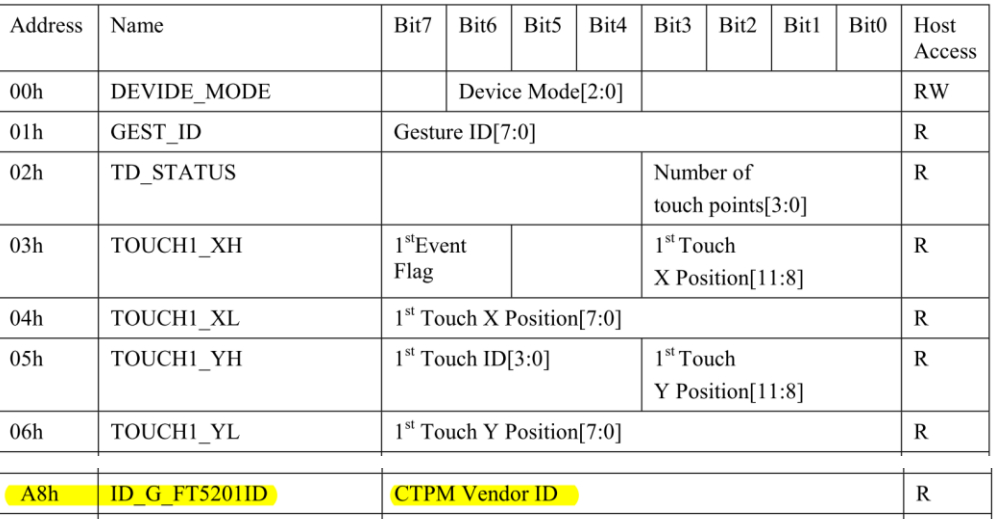

[https://github.com/LAPSyLAB/STM32H7\\_Discovery\\_VIN\\_Projects/tree/main/STM32H750B-DK\\_I2C\\_Touch\\_Demo](https://github.com/LAPSyLAB/STM32H7_Discovery_VIN_Projects/tree/main/STM32H750B-DK_I2C_Touch_Demo)

## Primer I2C komunikacije STM32H7 - Touch Izhodišča

## **STM32H7**

## **I2C branje**

// Reading from address 0x38 register Vendor's Chip ID (addr. 0xA8) default value should be 0x51=81

retval = HAL\_I2C\_Mem\_Read(&hi2c4, (0x38 << 1), 0xA8, I2C\_MEMADD\_SIZE\_8BIT,&dataBuffer[5], 1, HAL\_MAX\_DELAY);

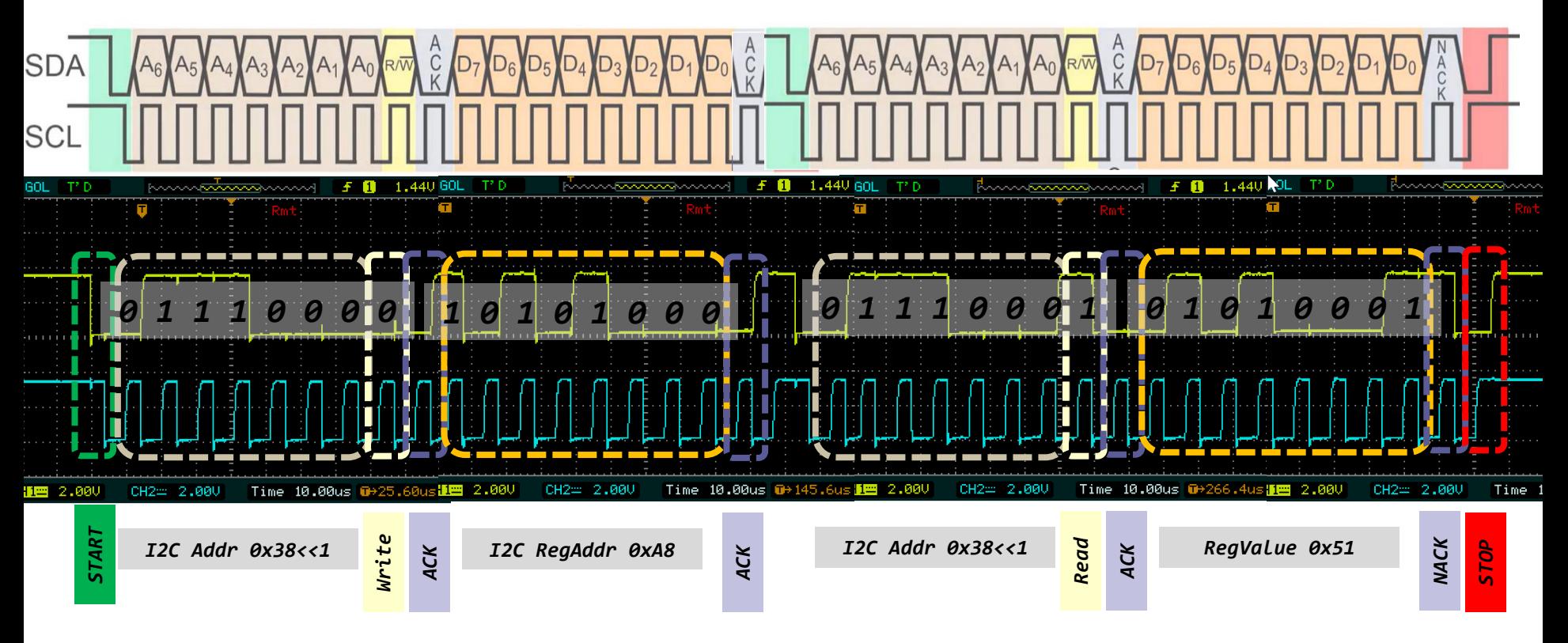

[https://github.com/LAPSyLAB/STM32H7\\_Discovery\\_VIN\\_Projects/tree/main/STM32H750B-DK\\_I2C\\_Basic\\_Demo](https://github.com/LAPSyLAB/STM32H7_Discovery_VIN_Projects/tree/main/STM32H750B-DK_I2C_Basic_Demo)

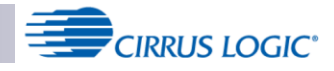

#### **Multi-channel Audio Hub CODEC for Smartphones**

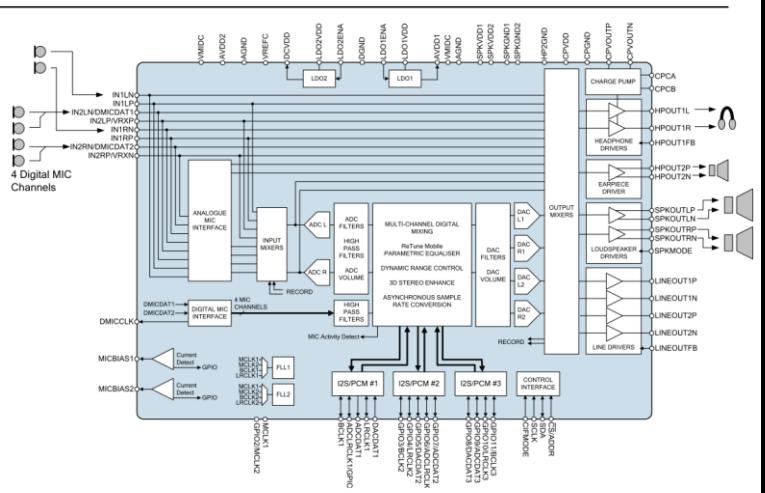

# Primer I2C komunikacije STM32H7 - Audio

The sequence of signals associated with a single register write operation is illustrated in Figure 72.

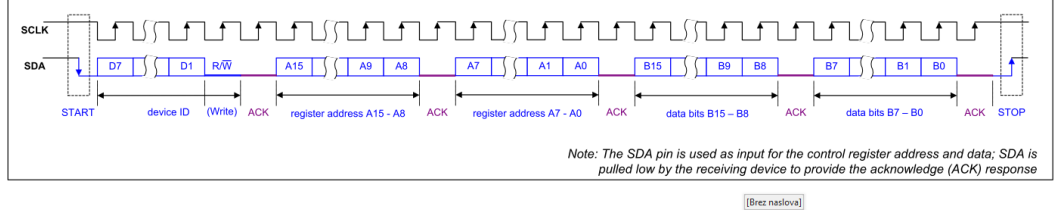

Figure 72 Control Interface 2-wire (I2C) Register Write

The sequence of signals associated with a single register read operation is illustrated in Figure 73.

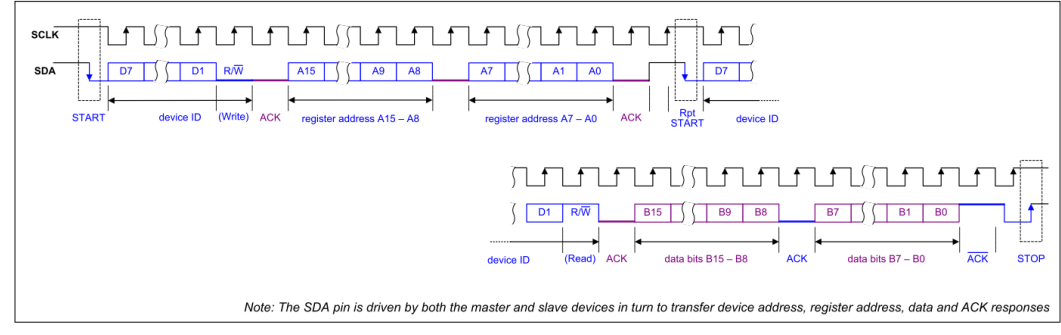

[https://github.com/LAPSyLAB/S](https://github.com/LAPSyLAB/STM32H7_Discovery_VIN_Projects/tree/main/STM32H750B-DK_I2C_Basic_Demo) [TM32H7\\_Discovery\\_VIN\\_Proje](https://github.com/LAPSyLAB/STM32H7_Discovery_VIN_Projects/tree/main/STM32H750B-DK_I2C_Basic_Demo) [cts/tree/main/STM32H750B-](https://github.com/LAPSyLAB/STM32H7_Discovery_VIN_Projects/tree/main/STM32H750B-DK_I2C_Basic_Demo)DK I2C\_Basic\_Demo

## *16-bitni naslovi in registri*

Figure 73 Control Interface 2-wire (I2C) Register Read

### **REGISTER MAP**

The WM8994 control registers are listed below. Note that only the register addresses described here should be accessed; writing to other addresses may result in undefined behaviour. Register bits that are not documented should not be changed from the default values.

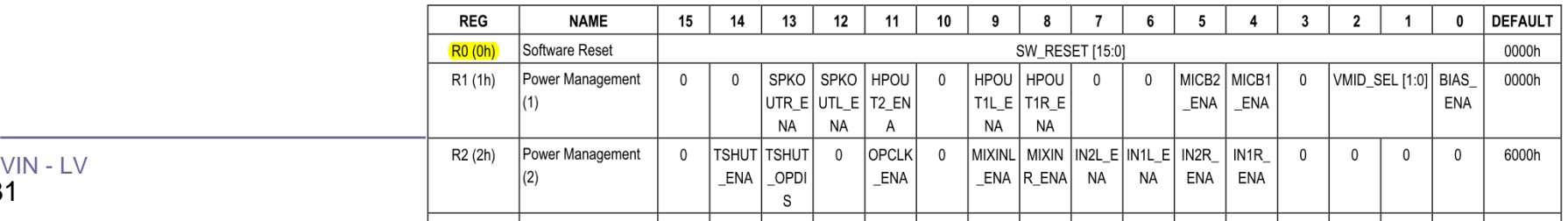

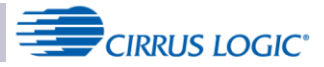

# Primer I2C komunikacije STM32H7 - Audio

**Multi-channel Audio Hub CODEC for Smartphones** 

## *16-bitni naslovi in registri*

// Reading from device address 0x1a register R0 (addr. 0x00) default value should be 0x8994  $dataBuffer[0] = 0; dataBuffer[1] = 0x00;$ retval = HAL\_I2C\_Master\_Transmit(&hi2c4, (<mark>0x1a</mark> << 1), dataBuffer, 2, HAL\_MAX\_DELAY);

retval = HAL\_I2C\_Master\_Receive(&hi2c4, ( $\theta \times 1$ ), dataBuffer, 2, HAL\_MAX\_DELAY);

 **snprintf(SendBuffer,BUFSIZE,"Hello World [%d]: Key:%d Reg.value1:0x%\n\r",Counter++,KeyState, dataBuffer[0]\*256+dataBuffer[1]);**

HAL\_UART\_Transmit(&huart3,SendBuffer,**strlen(SendBuffer),100);**

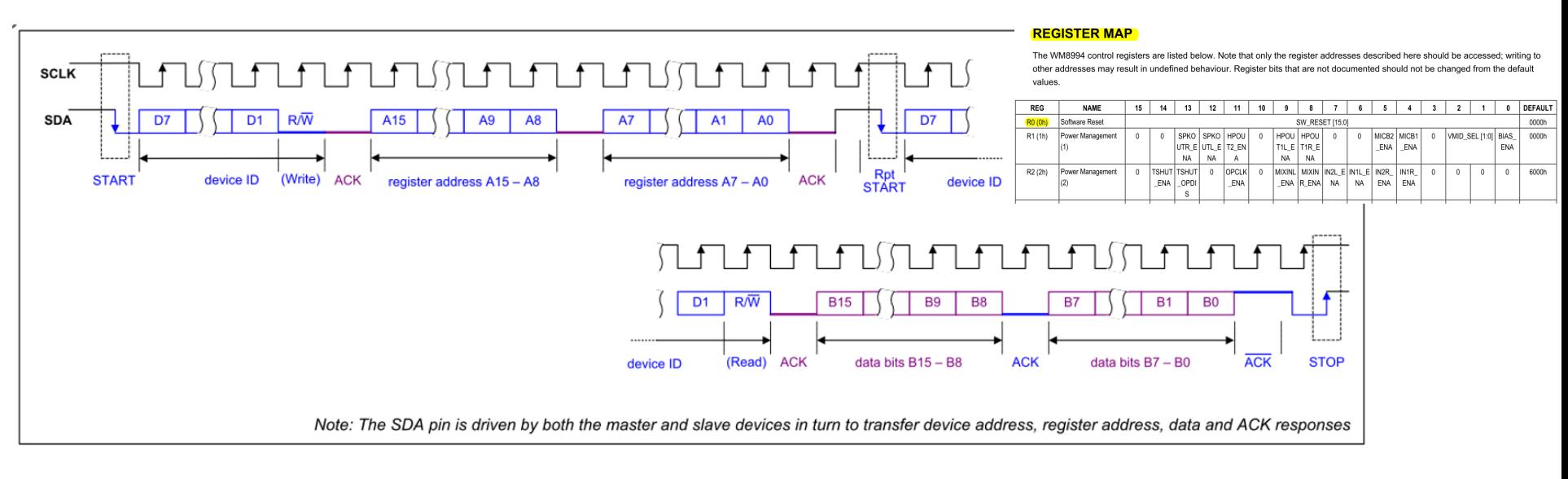

#### Figure 73 Control Interface 2-wire (I2C) Register Read

[https://github.com/LAPSyLAB/STM32H7\\_Discovery\\_VIN\\_Projects/tree/main/STM32H750B-DK\\_I2C\\_Basic\\_Demo](https://github.com/LAPSyLAB/STM32H7_Discovery_VIN_Projects/tree/main/STM32H750B-DK_I2C_Basic_Demo)

Določite bitno hitrost prenosa in ugotovite vsebino signala I2C4:

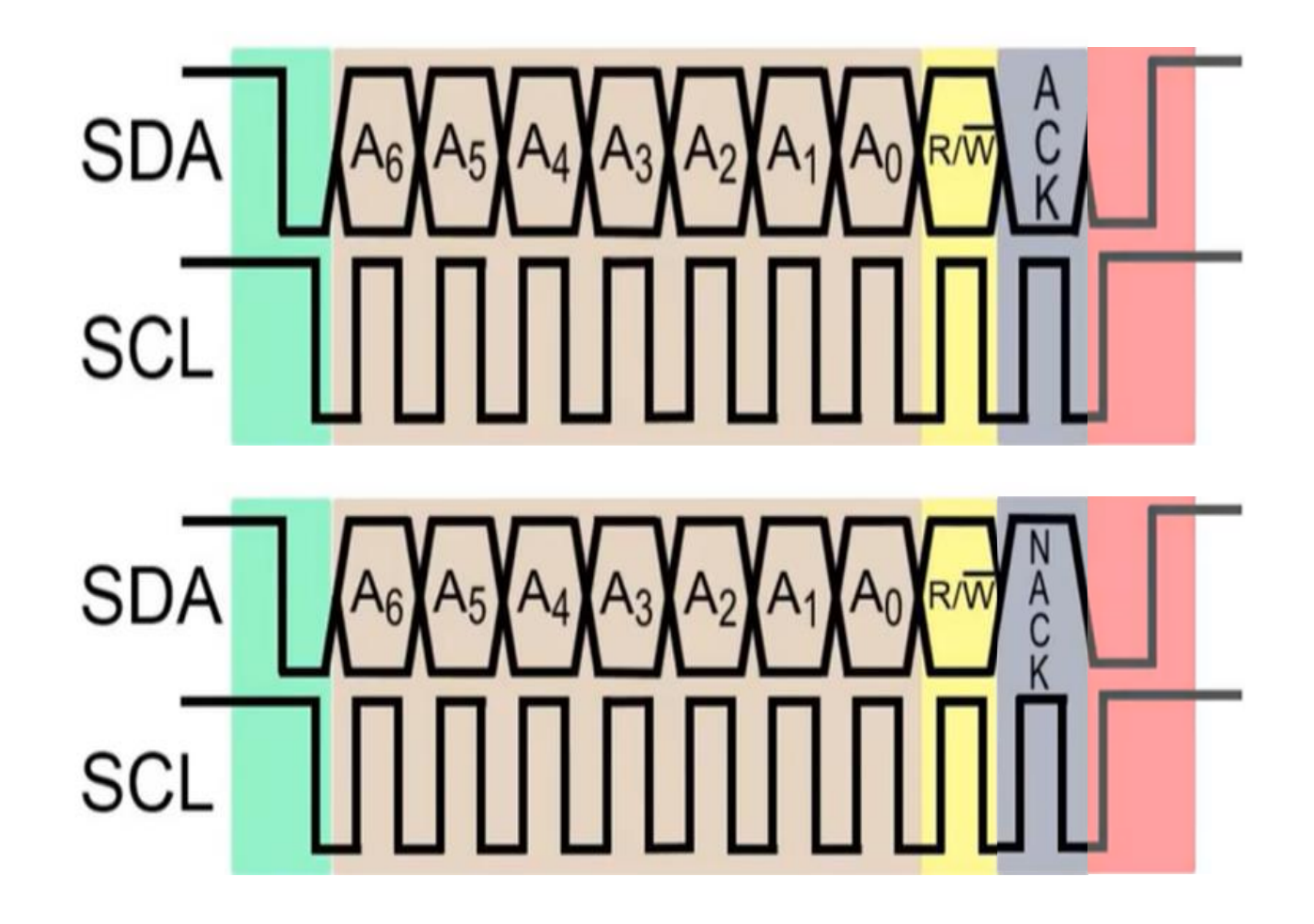

Laboratorijska vaja 10 STM32H7 – Generator signalov Osvežitev STM32H7

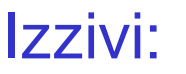

- UART PB14
- PWM PA3
- SPI PD3(SCK), PI3 (MOSI)
- I2C PD12(SCL), PD13(SDA)
- CANBUS CN1 (FDCAN1) CAN-L, CAN-H

# CANbus napetostni nivoji ISO-IS 11898

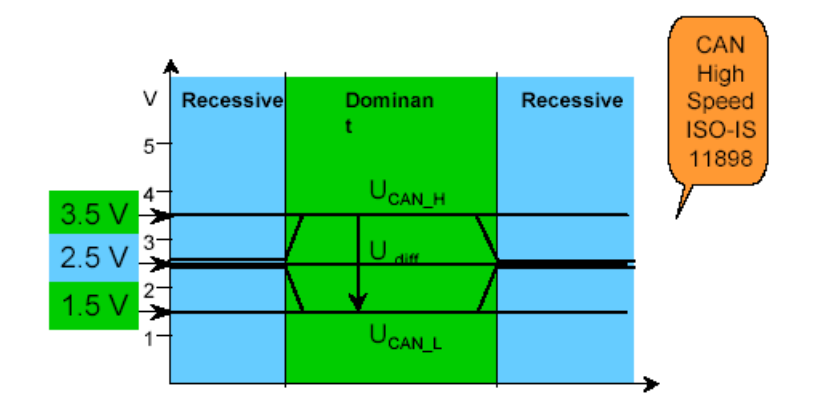

 $\cdot$ Recesivni bit "1":

- obe liniji na približno 2.5V
- diferencialna napetost CAN\_H in CAN\_L ≈ 0 V

 $\cdot$ Dominantni bit "0":

- CAN\_H na pribl.  $3.5$  V in CAN\_L pribl.  $1.5$  V
- diferencialna napetost CAN\_H in CAN\_L ≈ 2 V

# **Format sporočila**

- Vsako sporočilo ima ID, podatke in dodatke
- ◼ ID 11 ali 29 bitov
- Data do 8 bajtov
	- Dodatki start (SOF), CRC, ACK, end (EOF)

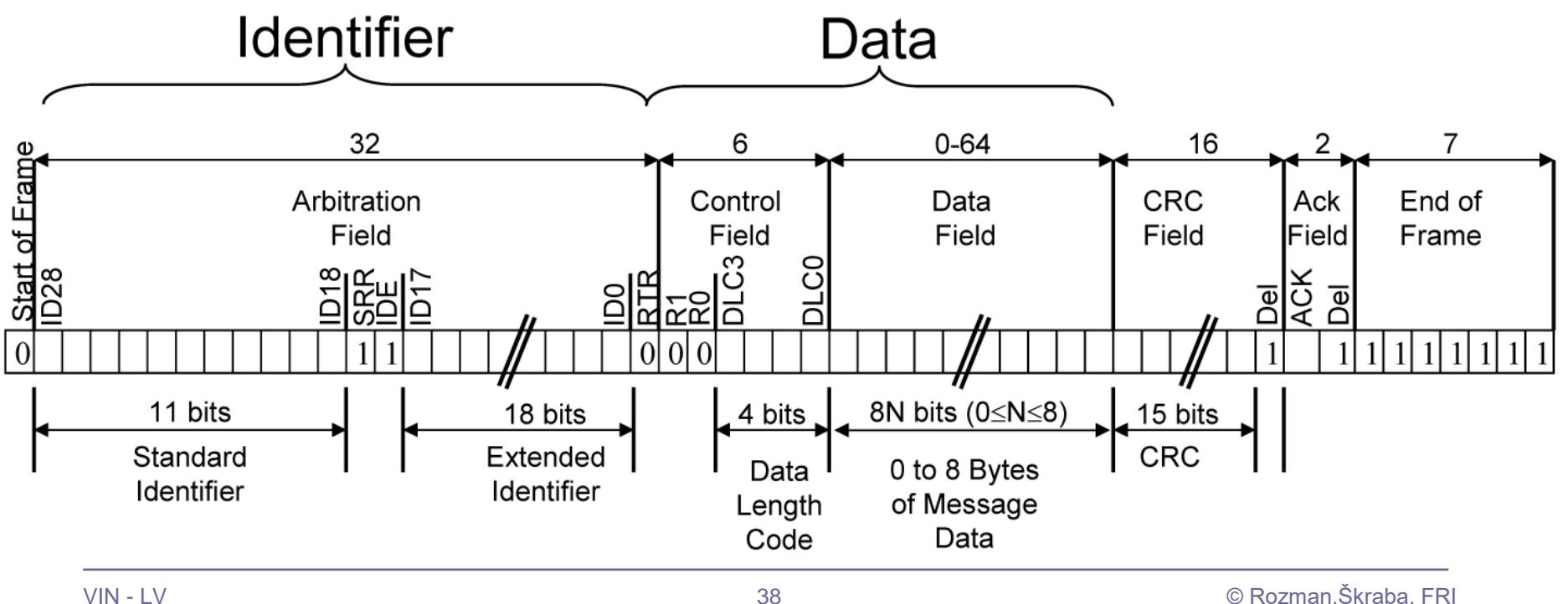

# **Format sporočila**

CAN vs. RS-485: Why CAN Is on the Move

By Robert Gee, Executive Business Manager, Core Products Group, Maxim Integrated

•Recesivni bit "1":

• obe liniji na približno 2.5V

•Dominantni bit ..0":

• CAN\_H na pribl. 3.5 V in CAN\_L pribl. 1.5 V

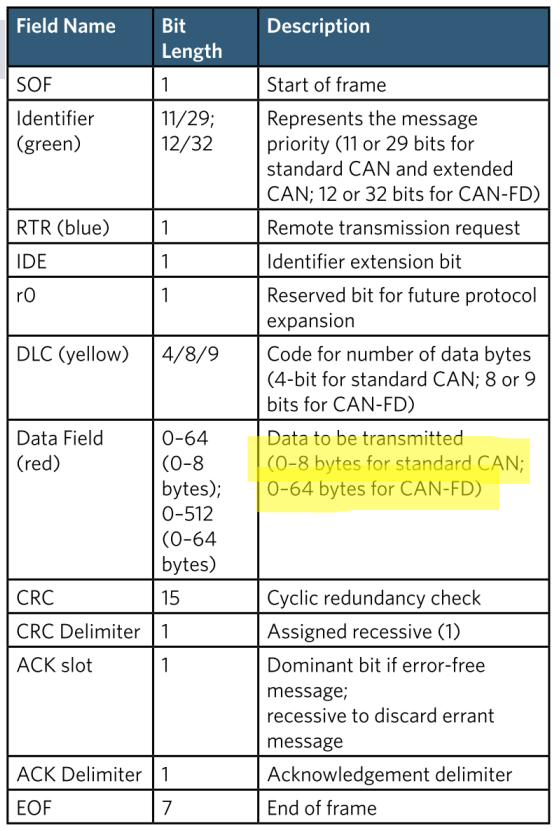

Table 1. CAN Message Data-Frame Format

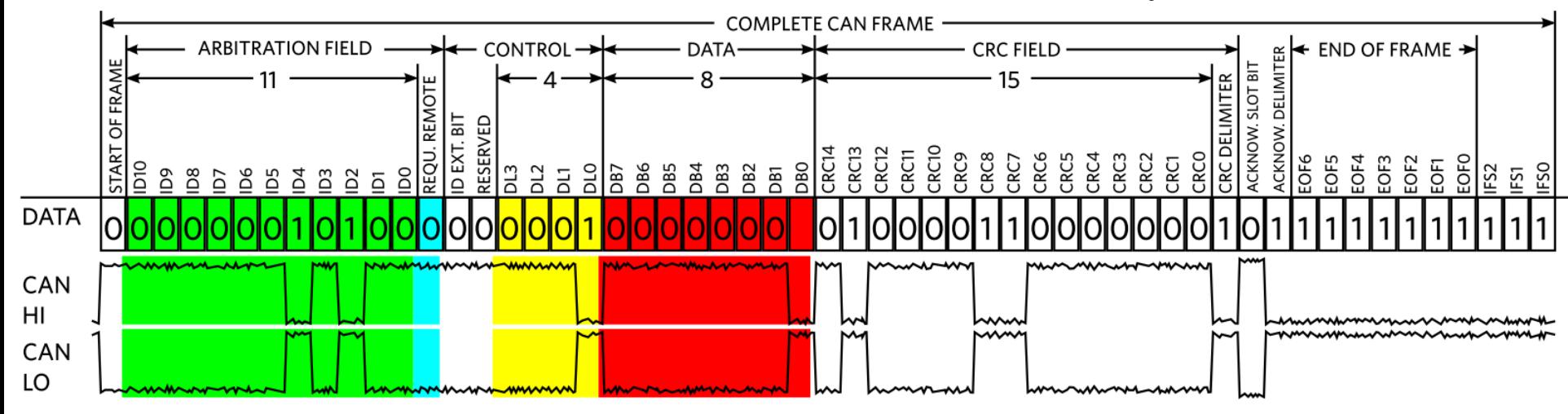

Figure 4. CAN Message Data-Frame Format

Določite bitno hitrost prenosa in določite vsebino signala CANBUS, ki se prenaša ob nastavitvah: 11b ID = 0x555, 2 bajta 0xCC, bit-stuff (po 5 enakih bitih), ...

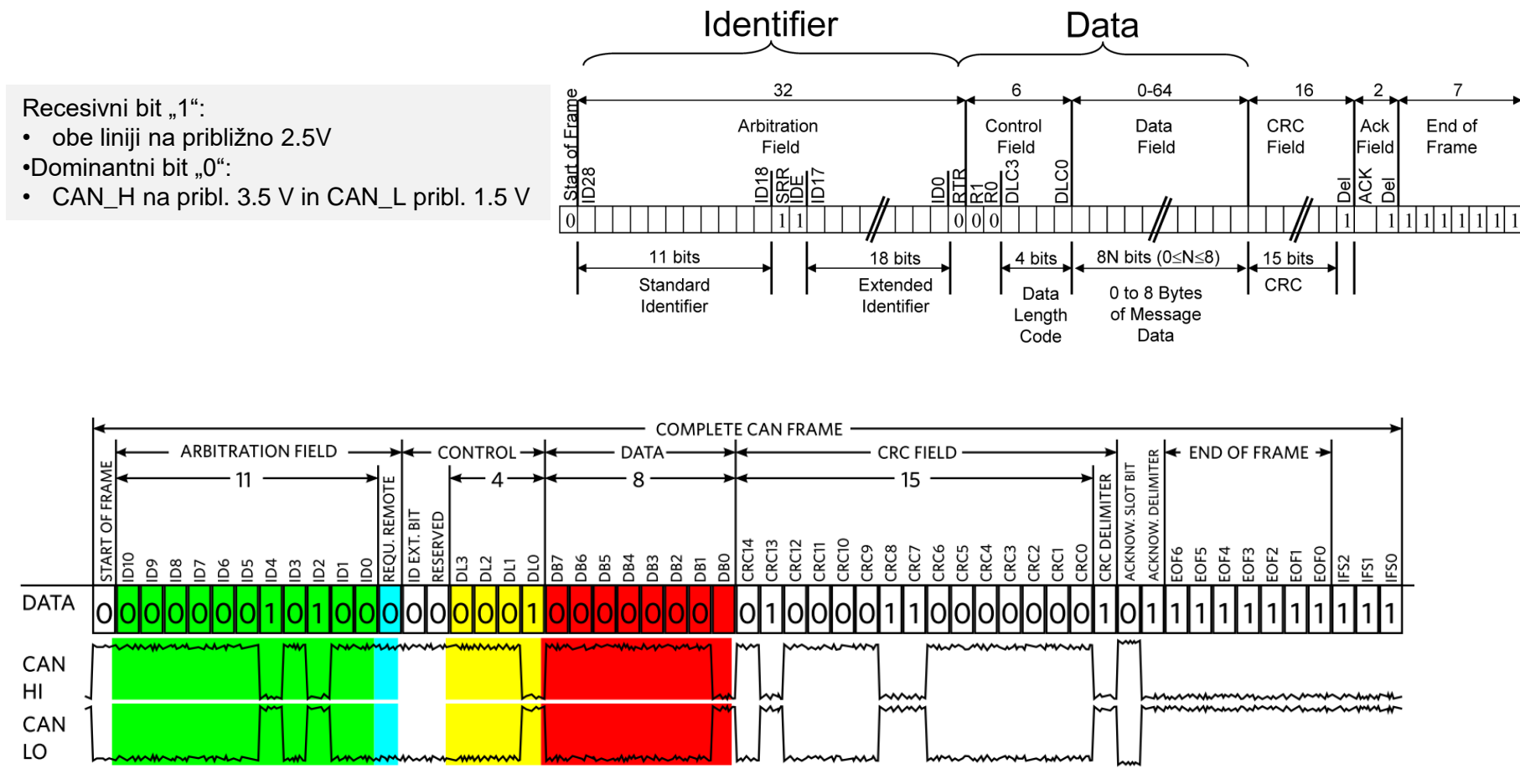

Figure 4. CAN Message Data-Frame Format

# Očesni vzorec, STM32H7 izziv – DN2-LV3:

- ◼ **Spada v sklop poročila z LAB vaj**
- ◼ **Opišite reševanje STM32H7 izzivov**
- ◼ **Objavite v OneNote delovnem zvezku**
- **\_Prostor za sodelovanje, razdelek DN2-LV3 Izzivi**

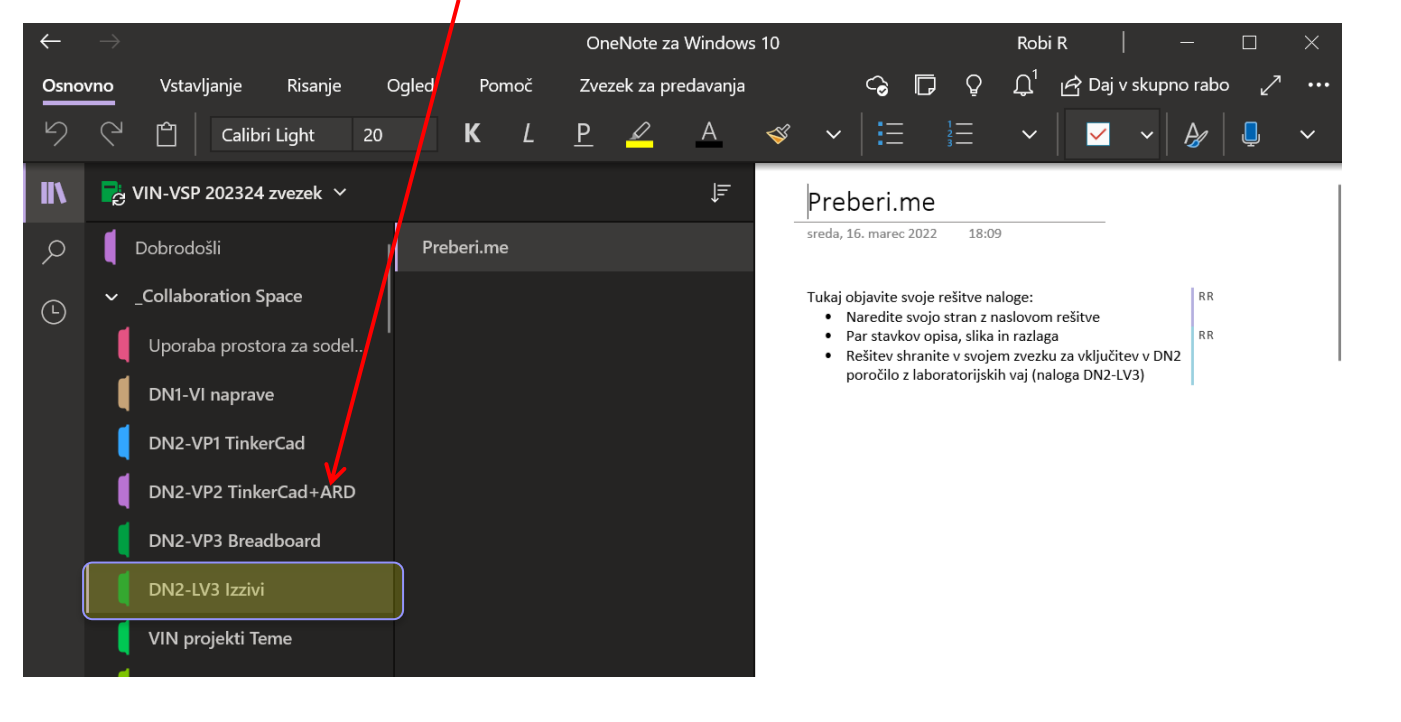

# Očesni vzorec, STM32H7 izziv – DN2-LV3:

#### LV3-Meritve-očesnega-vzorca-in-ostalih-signalov¶

#### LV3-1,2,3,4 Meritve očesnega vzorca¶

#### LV3-1 Meritev časa potovanja

Izmerite čas potovanja signala po kablu (opišite postopek in rezultat). Meritev izvedite obzaključenih linijah. Določite tudi dolžino linije karseda natančno.

#### LV3-2-Meritev-strmine-vzpona/padca-signala¶

Izwerite in izračunajte strmino prehoda signala (»slew rate«) iz RS232 in CMOS oddajnika. Preverite, ali je vrednost pri RS232 znotraj omejitve maksimalne hitrosti spremembe po RS232 standardu (30V/us). 1

#### LV3-3-Meritev-očesnega-vzorca-ob-zaključeni-liniji" [

Pri pravilno zaključeni liniji s FRI-SMS (izhod SPI) generirajte psevdonaključni pravokotni signal in opazujte sliko očesnega vzorca na izhodu linije pri različnih frekvencah signala (glejte tabelo v spodaj), ekranske slike podajte za "prelomno" frekvenco). [

- a)→Iz·oddainika·RS-232¶
- b)+Iz-oddajnika-CMOS¶

#### LV3-4-Meritev-očesnega vzorca-ob-nezaključeni-liniji¶

Pri nezaključeni liniji (na vhodu manjša upornost in izhodu odprte sponke) s FRI-SMS (izhod SPI) generirajte psevdonaključni pravokotni signal in opazujte sliko očesnega vzorca na izhodu linije pri različnih frekvencah signala (izpolnite tabelo v spodaj), ekranske slike podajte za .,prelomno" frekvenco): [

a)→Iz-oddajnika·RS-232¶

b)->Iz-oddajnika-CMOS¶

...<br>Nasveta za podnalove (a) in (b): ¶

- > meritve-izvedite-z-naraščanjem-frekvence-signala-in-predvsem-določite-mejo, kjer-očesnivzorec postane nesprejemljiv (ekranske slike podajte za najvišjo frekvenco, kjer je očesnivzorec še sprejemljiv). Nadaljnje višanje frekvence ni več potrebno. |
- > vkalikaz napetostni nivo ne ustreza že pri prvi meritvi (f=187.5kHz), potem-spotenciometroma-subjektivno-popravite-napetostne-nivoje,-da-bodo-bolj-vidni-(ustrezni), določite napetostne meje spodnjega in zgornjega nivoja (»Cursor«) in nadaljujete meritev s povečevanjem-frekvence (seveda vse nastavitve in to posebnost - omenite tudi v poročilu) Prelom strani

#### Zakliučna tabela izvedenih meritev-STM32H7:1

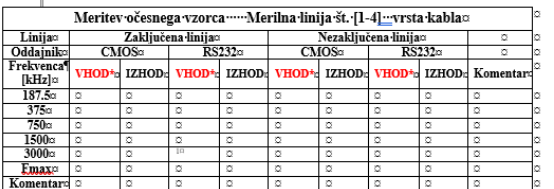

Zaključna tabela izvedenih meritev-FRI SMS:

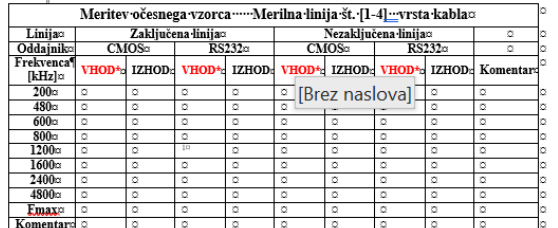

.<br>Pomen morebitnih oznak:¶

++ očesni vzorec zadošča obema kriterijema¶

očesni vzorec zadošča vizualnemu kriteriju (npr. odprtost očesa in ne formalnim

napetostnim nivojem) |

→ očesni vzorec ne ustreza ¶

. Meritve na vhodu niso obvezne (lahko kot dodatna naloga)

\*Neobvezno/dodatno:-lahko-izvedete-meritve-še-na-drug(em/ih)-kablih.-Za-te-dodatne-meritve-lahkododate manj-(le-nekaj-izbranih)-ekranskih-slik-in-nekaj-razlage-dobljenih-rezultatov.¶

T

Prelom strani

#### LV3-5,6,7,8,9,10 Meritve ostalih signalov - STM32H7 Signal generator - izziv

Izberite in rešite vsaj 3 izzive spodaj.

#### LV3-5-Meritve-RS232 napetostnih nivojev¶

Pri pravilno zaključeni liniji s programom UART (izhod UART) generirajte asinhronski signal inizmerite ter preverite veljavnost napetostnih nivojev iz oddajnika RS-232.]

LV3-6 Meritve za ugotovitev bitne hitrosti in poslanih znakov z UART enoto in RS2321

Določite bitno hitrost prenosa in ugotovite, kateri znaki se prenašajo ob predpostavki nastavitve 8N1 (8 podatkovnih bitov, brez paritetnega bita, 1 stop bit). Določite ASCII kode znakov, ki se prenašajo. Prav tako ocenite maksimalno možno število znakov, ki bi lahko bili poslani po RS232 liniji in potem še ocenite dejansko število prenesenih znakov. J

Ödgovore utemeljite z ekranskimi slikami in razlago poti do rezultatov. |

Namig-za-meritve-bitne-hitrosti: -priporočljivo-je, da-najprej-ugotovite-vsebino-poslanih-znakov-inpotem-lažje-določite-bitne-intervale. Zaradi-tresenja (»jittery) je-bolj-priporočljivo-izvesti meritevna-dalįšem zaporedju-bitov za-določitev-bitne-hitrosti.

LV3-7 Meritve PWM signala<sup>1</sup>

Določite periodo, frekvenco PWM signala in ustrezno glasbeno noto.

#### LV3-8 Meritve SPI signala

Določite bitno hitrost prenosa in ugotovite vsebino signala SPI2 z nastavitvami: CPOL=0, CPHA=0, naprava LIS3DSH, ...

LV3-9 Meritve I2C signala Določite bitno hitrost prenosa in ugotovite vsebino signala I2C4.]

#### LV3-9 Meritve CANRUS signala

Določite bitno hitrost prenosa in določite vsebino signala CANBUS, ki se prenaša ob nastavitvah: 11b ID =  $0x555$ , 2 bajta  $0xCC$ , bit-stuff (po 5 enakih bitih), ... -11

-Prelom stran